## Nachlasserschließung mit **HANS**

demonstriert am Beispiel der HANS-Datenbank der SUB Göttingen

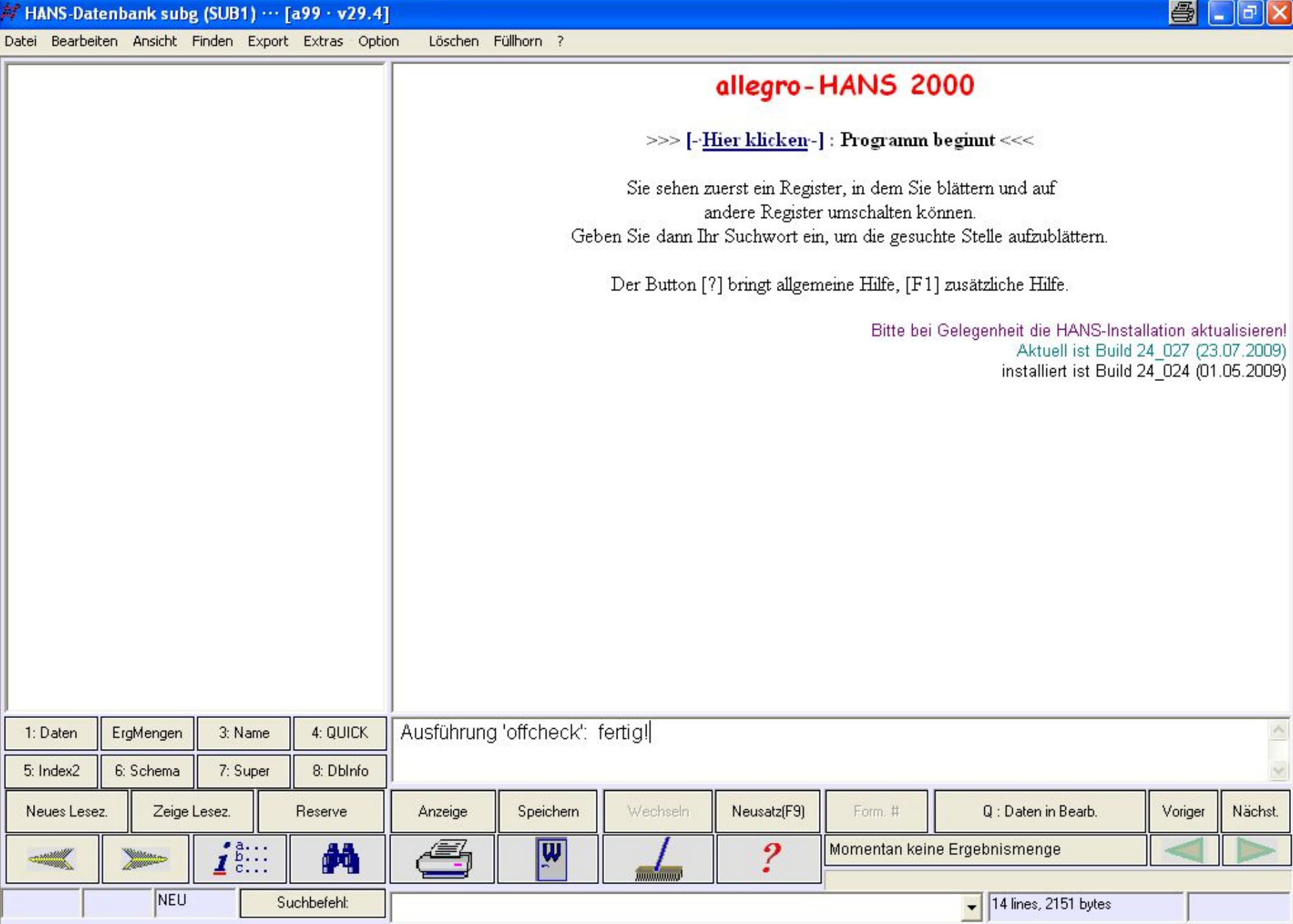

- Zugriff auf Daten über das Personen- und Körperschaftsregister
- im Hintergrund der angewählte Titel
- Personendatensätze entweder mit Nummern aus Normdateien oder als lokale Datensätze (p...)
- reiche Auswahl an Satzarten und Funktionskennungen

Datei Bearbeiten Ansicht Finden Export Extras Option Löschen Füllhorn ? 圖  $\|.\|$ a $\|$  $\times$ 

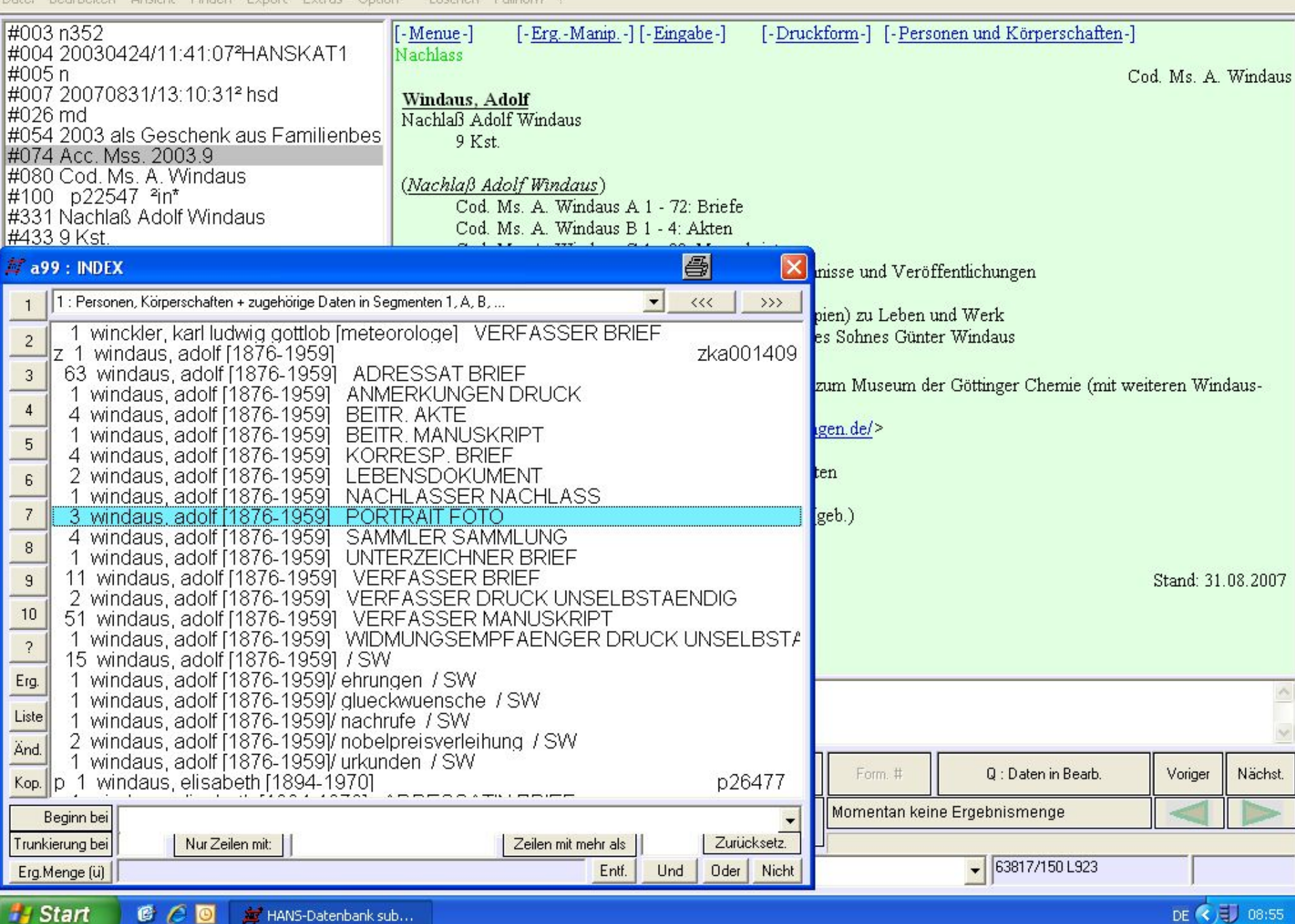

- 10 Register stehen zur Verfügung
- anhand der Register gebildete Ergebnismengen können sortiert und exportiert werden (z. B. für Findbücher)

Datei Bearbeiten Ansicht Finden Export Extras Option Löschen Füllhorn ?

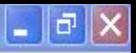

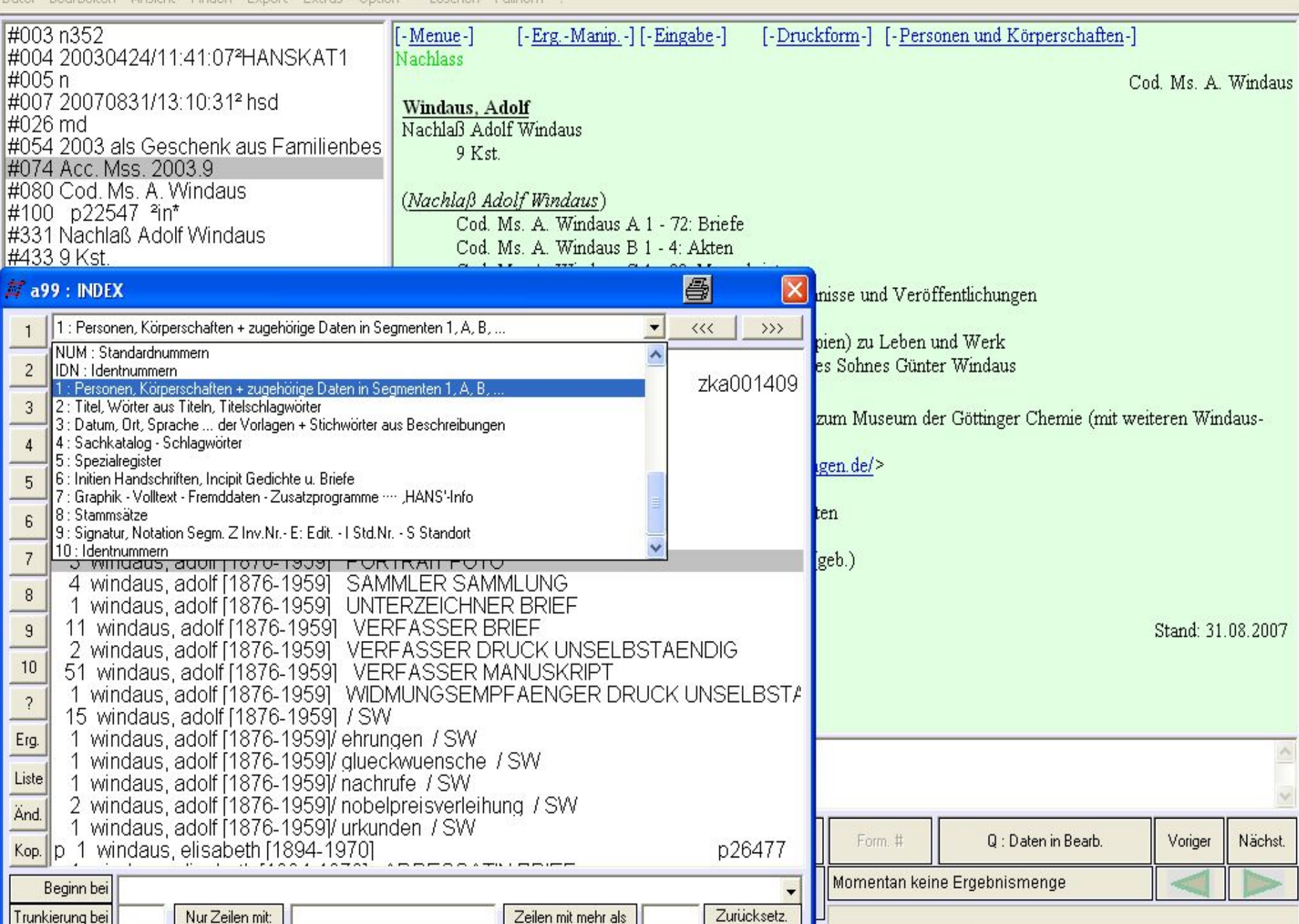

• Bearbeitung einer Titelaufnahme: eine Kategorie aus dem Auswahlfeld ins Schreibfeld verbringen, dort eine Korrektur durchführen und die Kategorie wieder ins Auswahlfeld verschieben

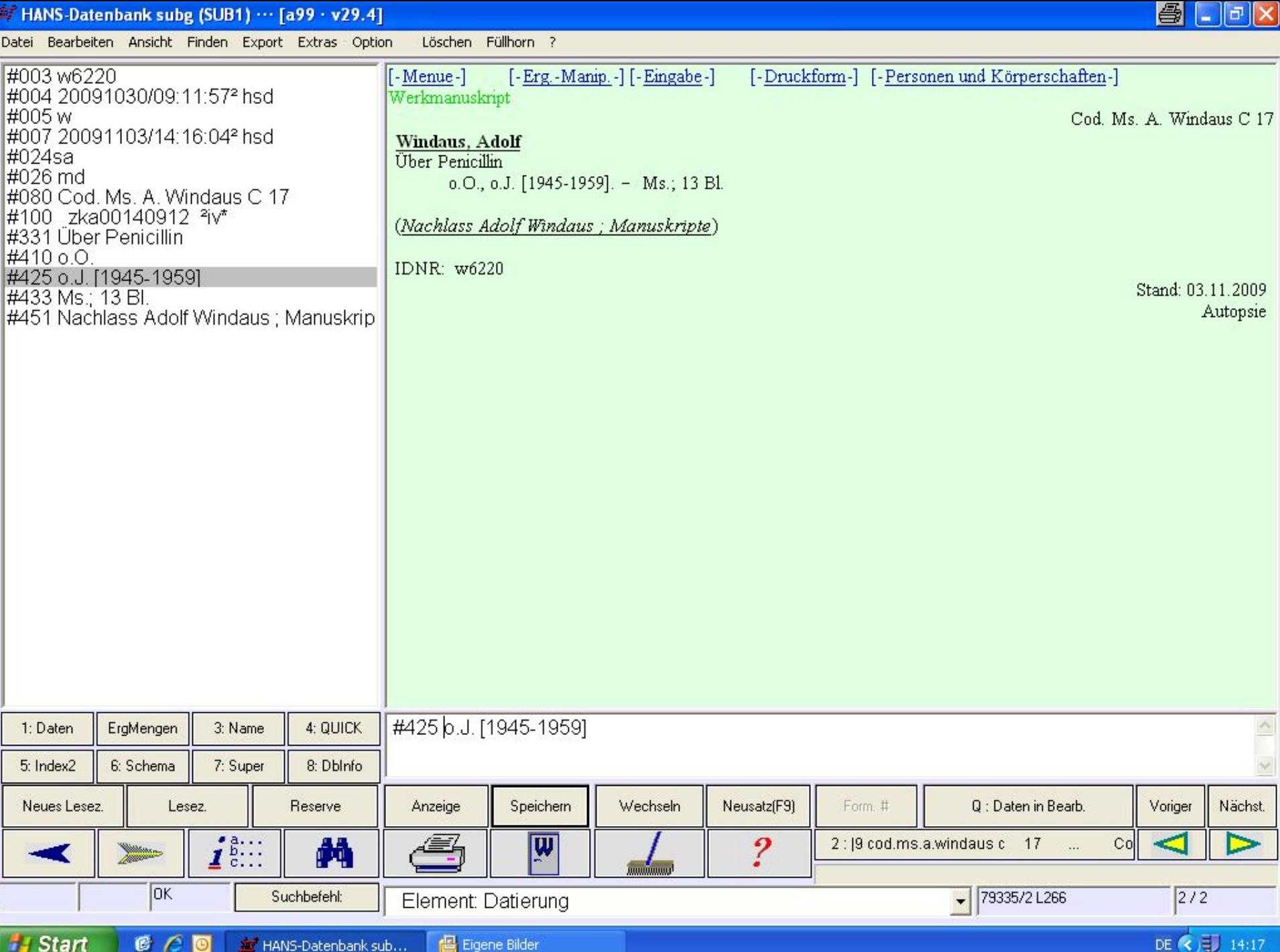

• ggf. kann mittels F1 der Hilfetext aus dem HANS-Datenformat aufgerufen werden

Löschen Füllhorn ? Datei Bearbeiten Ansicht Finden Export Extras Option

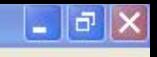

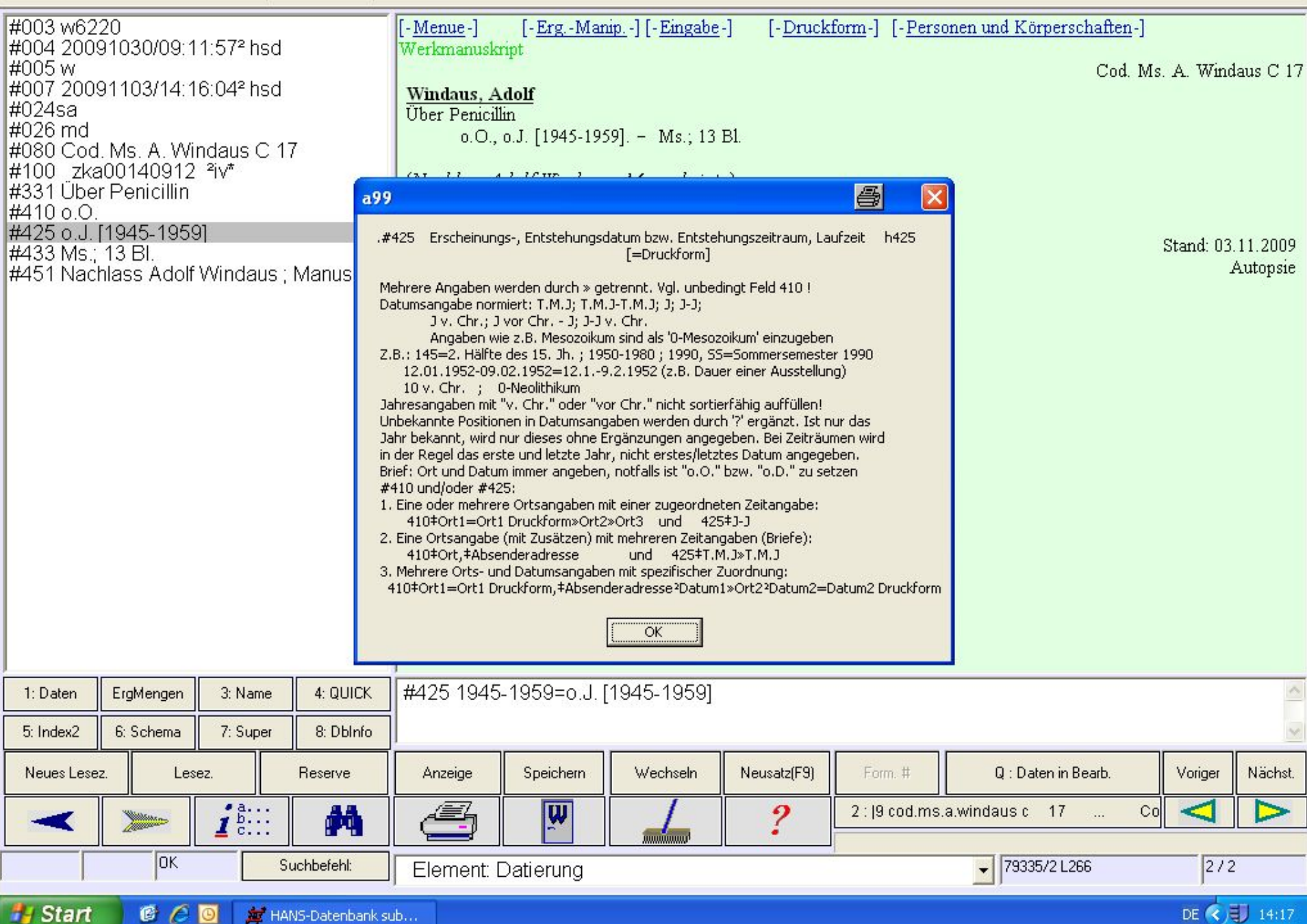

• Die Farbe im Anzeigefeld wechselt von grün zu gelb. Die gelbe Farbe signalisiert: der Datensatz ist in Bearbeitung. Erst nach dem Speichern befindet er sich wieder im sicheren "grünen Bereich".

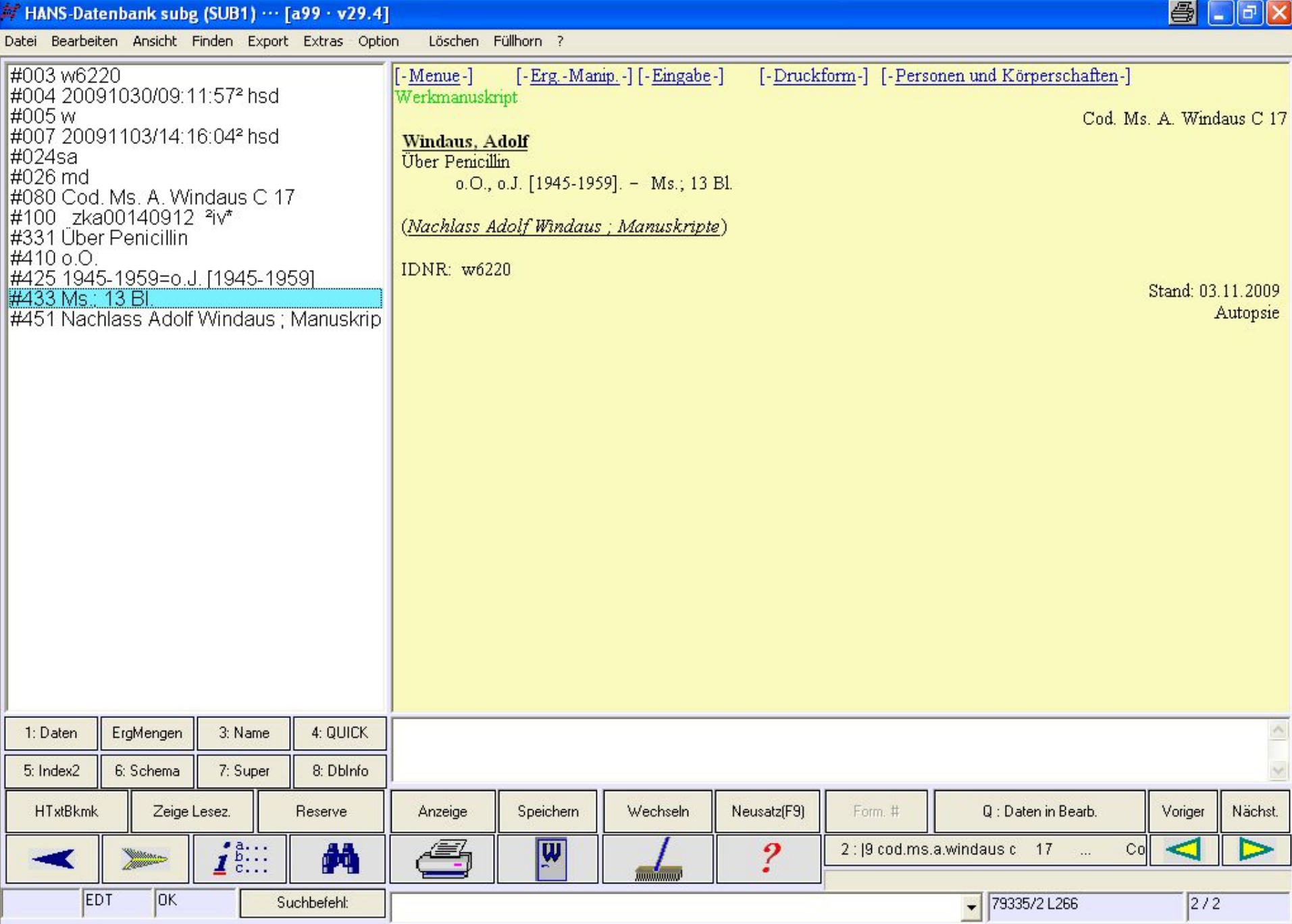

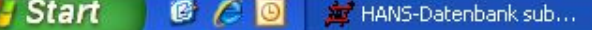

т

Suchbefehl:

 $\frac{1}{\sqrt{2}}$ 

• Beim Betätigen des Menüpunktes "Löschen" wird der Hintergrund im Anzeigefeld rot – durch "Aktivieren" kann der Datensatz aber wieder abgespeichert werden.

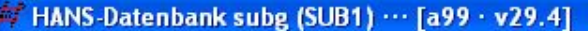

Datei Bearbeiten Ansicht Finden Export Extras Ontion Aktivieren Füllborn ?

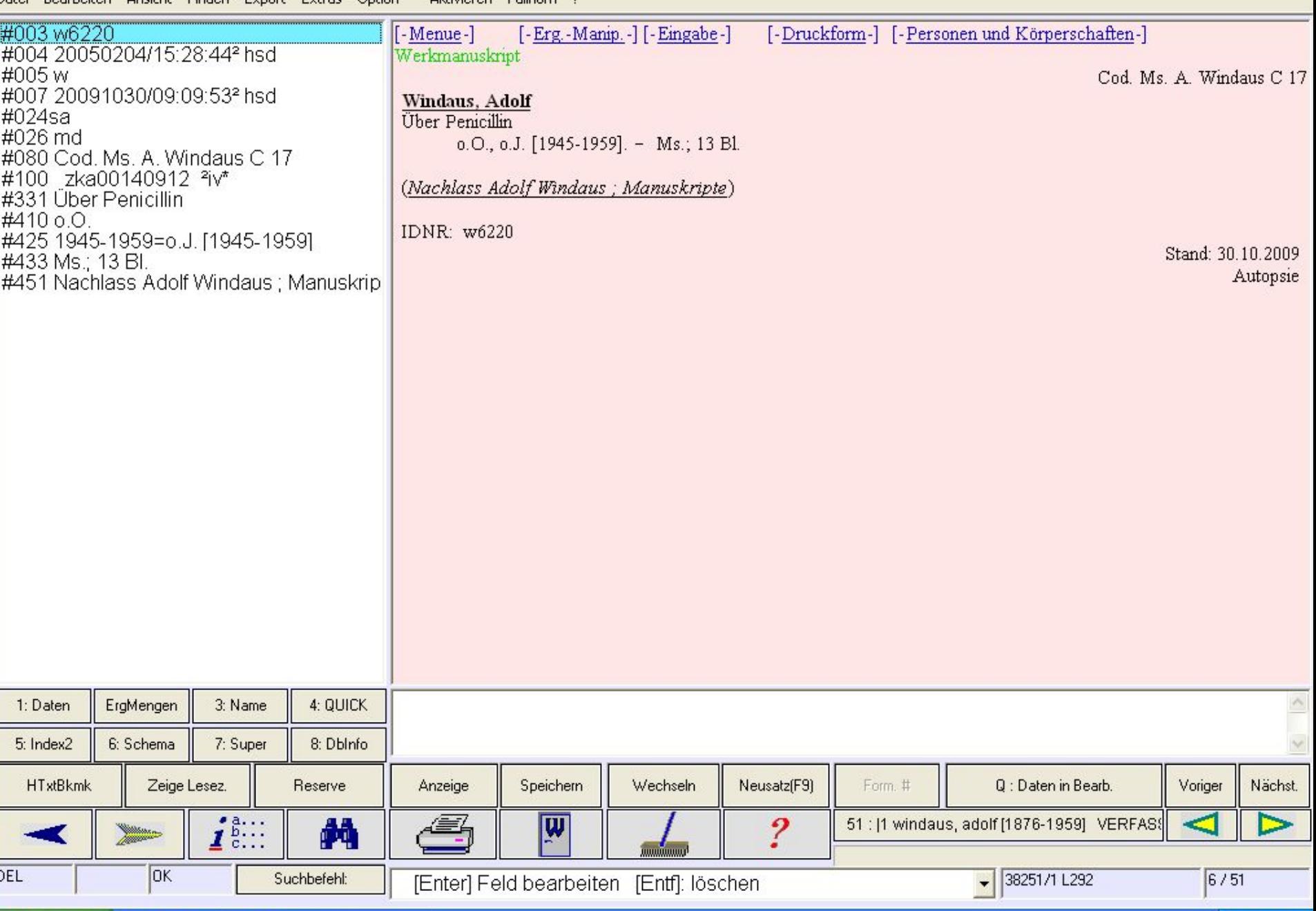

 $\bigcirc$   $\Box$   $\Box$   $\times$ 

 $\left( \left( \right)$  = 09:09

- Drei Möglichkeiten fürs Anlegen neuer Datensätze:
- - Kopieren
- - Eingeben der Kategorien
- - Nutzen eines Formulars

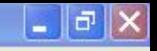

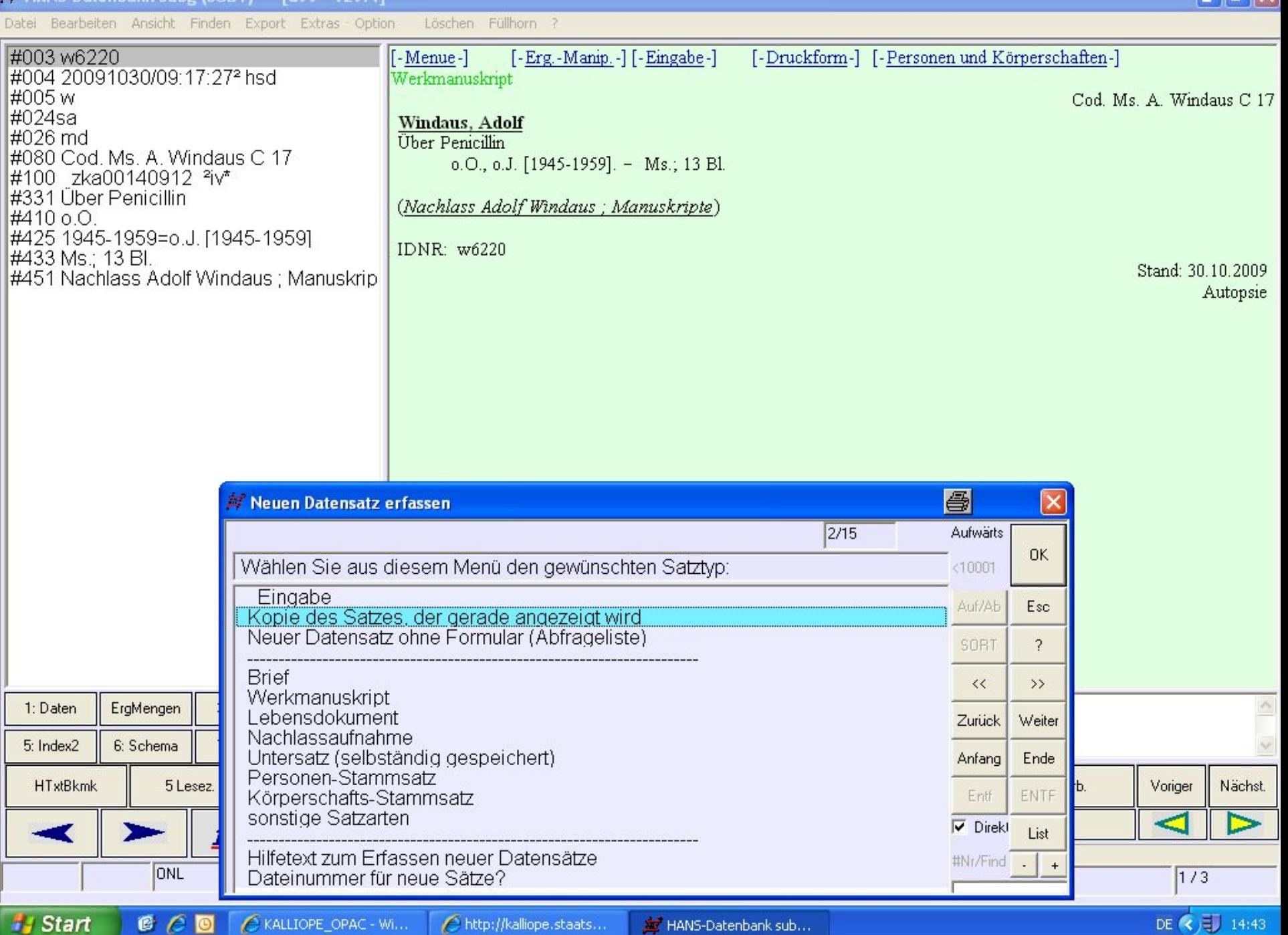

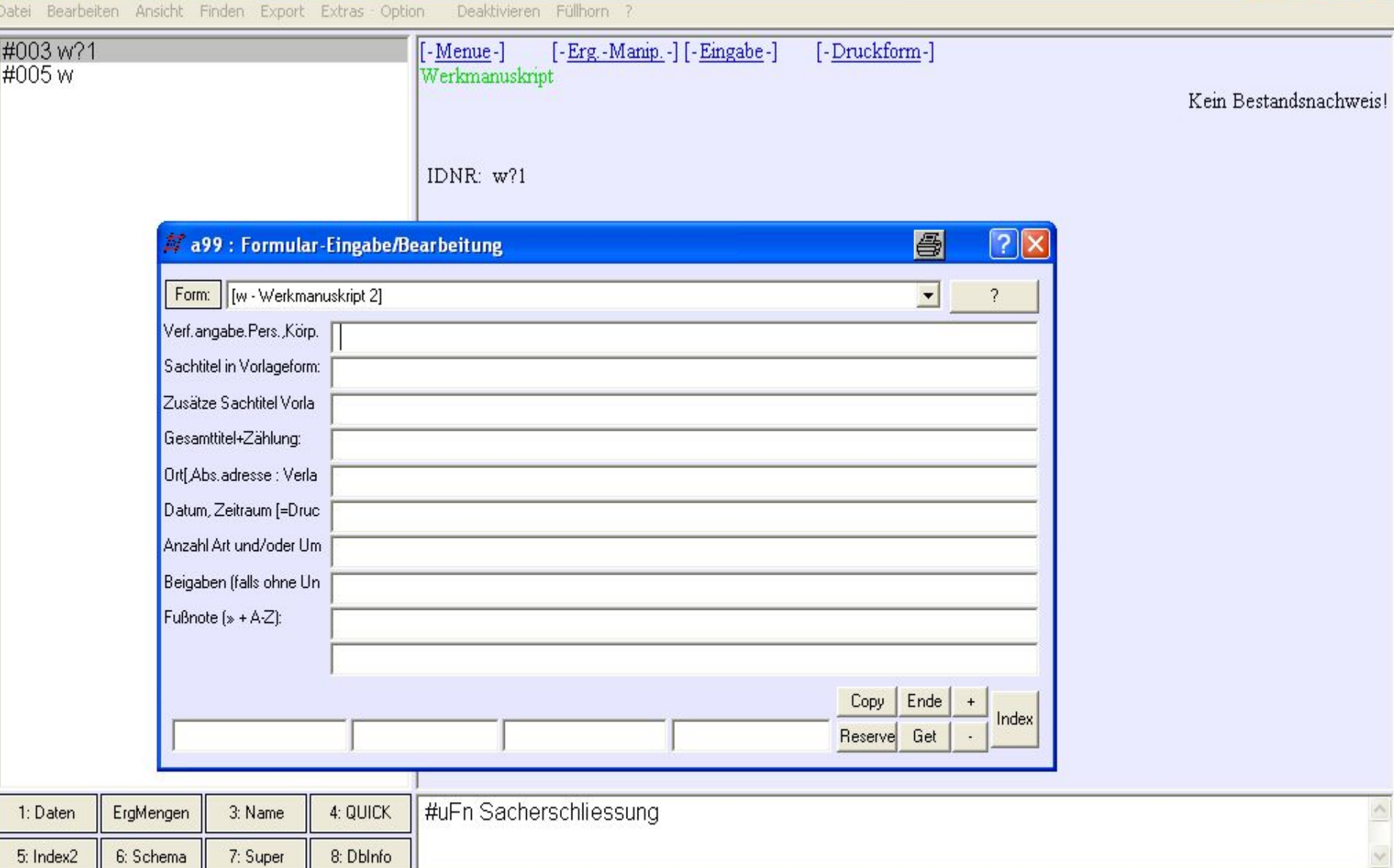

 $\bigcirc$   $\blacksquare$   $\blacksquare$   $\times$ 

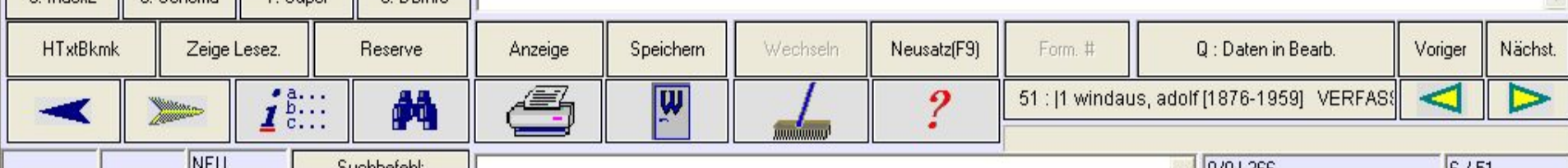

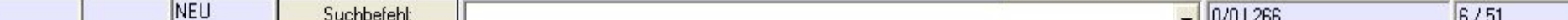

- Beispiel für ausführliche Beschreibung eines Briefes (mit Inhaltserschließung)
- Beispiel für eine Standardaufnahme für eine Korrespondenz aus einem Nachlass (weit weniger ausführlich – inhaltliche Erschließung ist nicht mehr möglich)

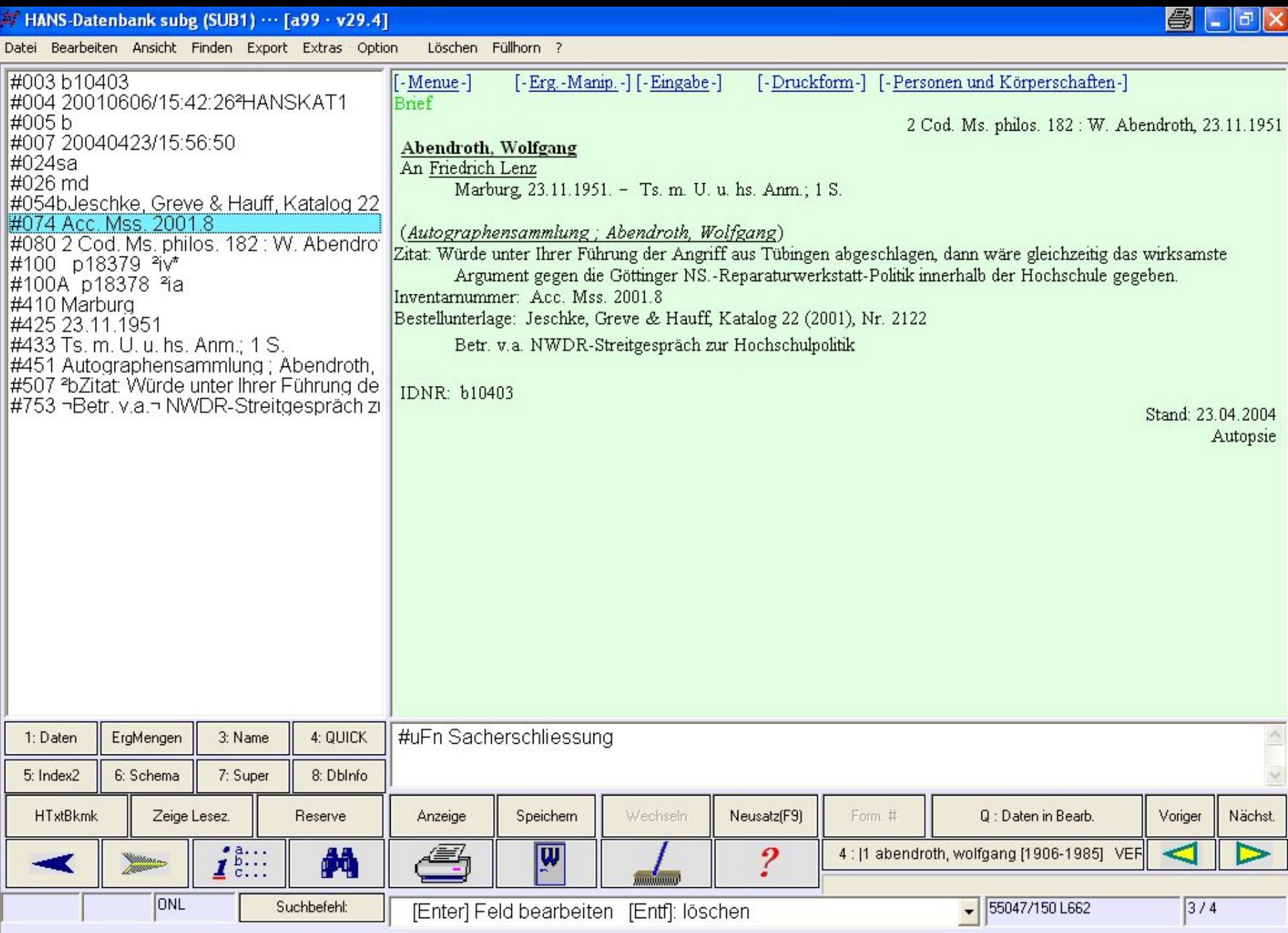

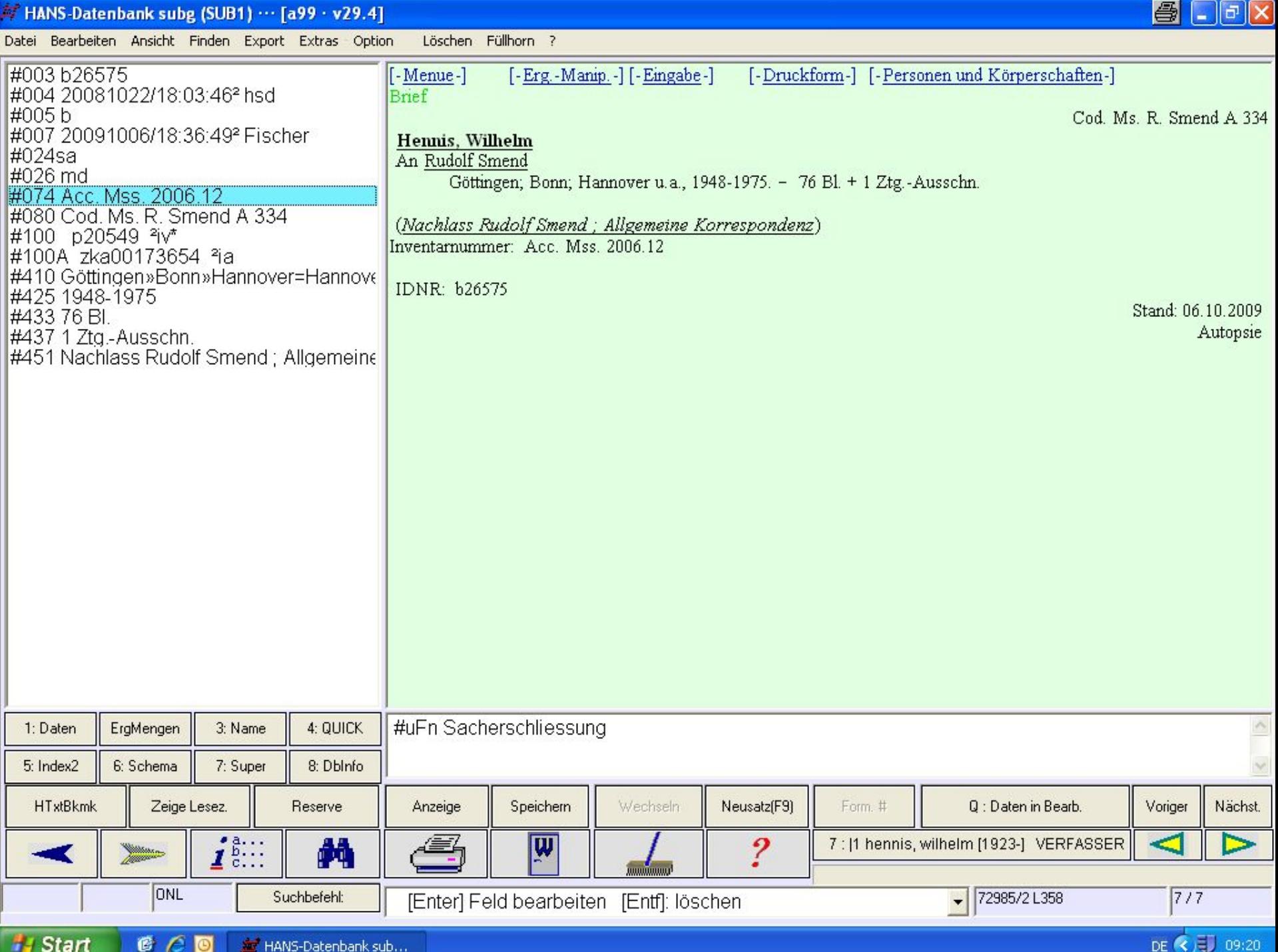

• Briefsammlungen ohne Einzelaufnahmen für enthaltene Briefe

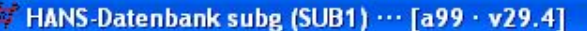

Datei Bearbeiten Ansicht Finden Export Extras Option Löschen Füllhorn ?

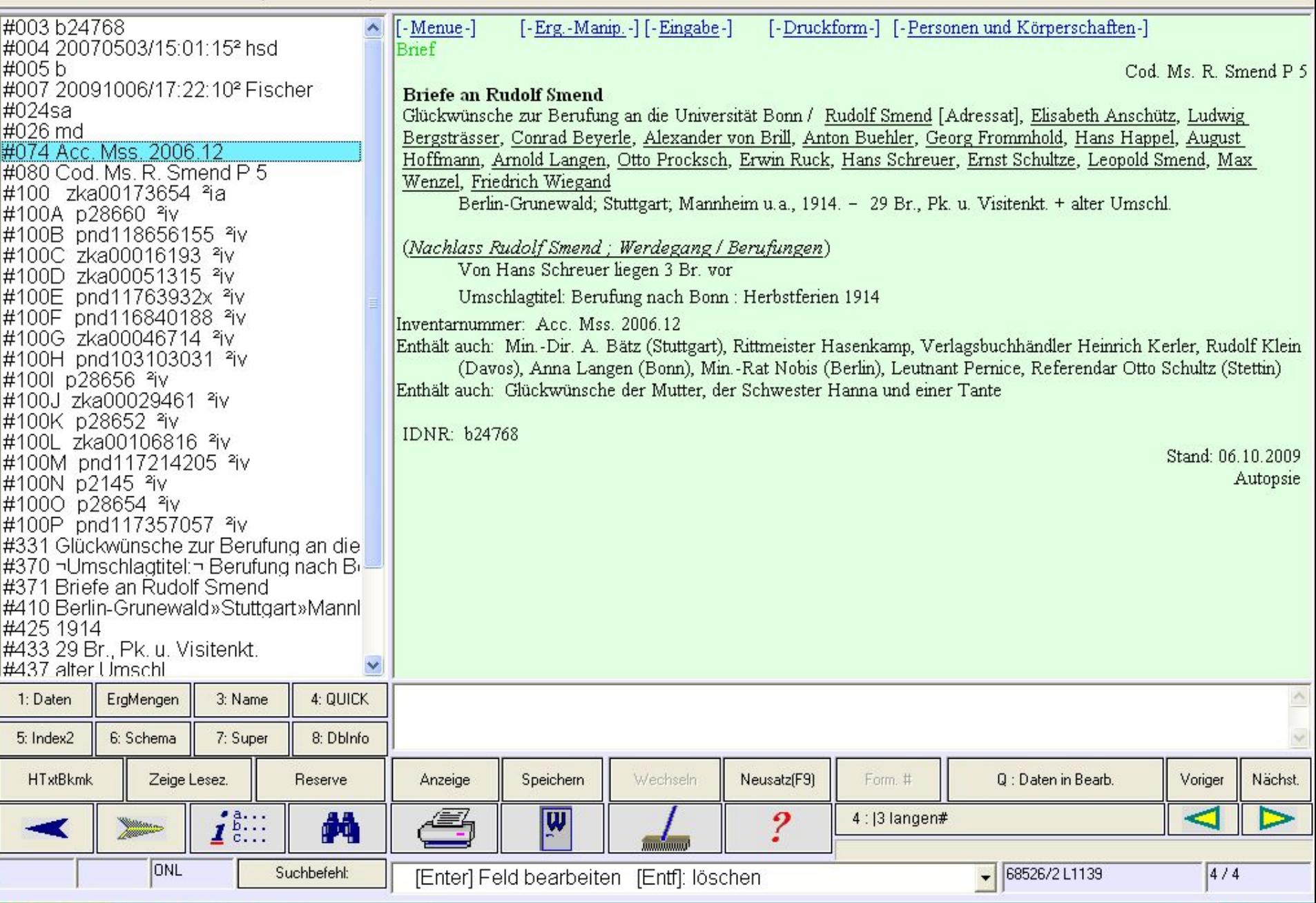

 $\bigcirc$   $\Box$   $\Box$   $\times$ 

DE **C** U 09:33

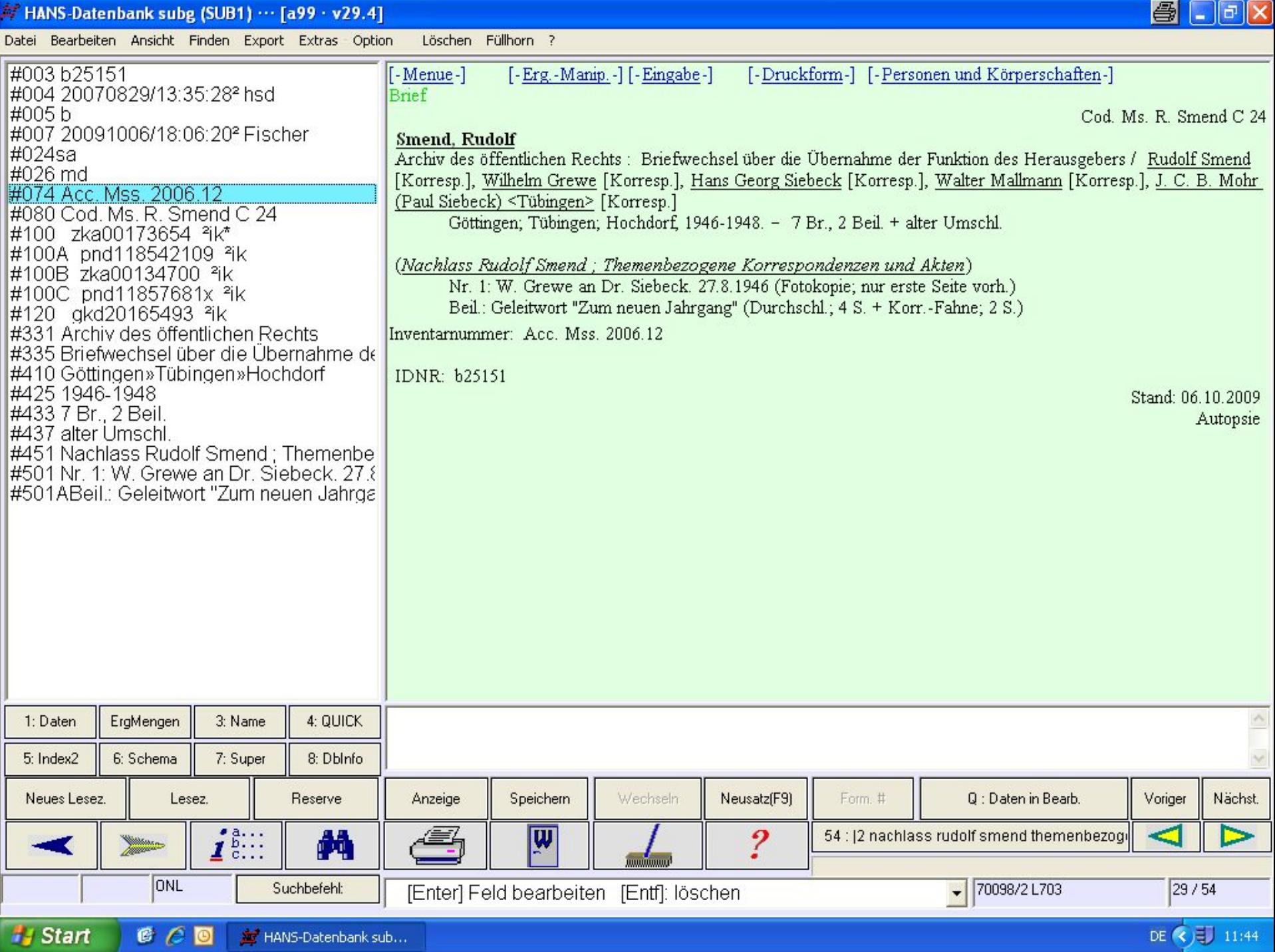

- Akten (Briefe und andere Dokumente in einem Konvolut); 3 Beispiele:
- - Akte summarisch erfasst
- - alle enthaltenen Stücke einzeln erfasst (Haupt- und Unteraufnahmen)
- - einige enthaltene Dokumente genannt (Beschreibungen werden indexiert)

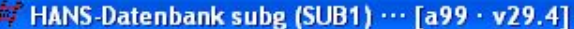

Datei Bearbeiten Ansicht Finden Export Extras Option Löschen Füllhorn ?

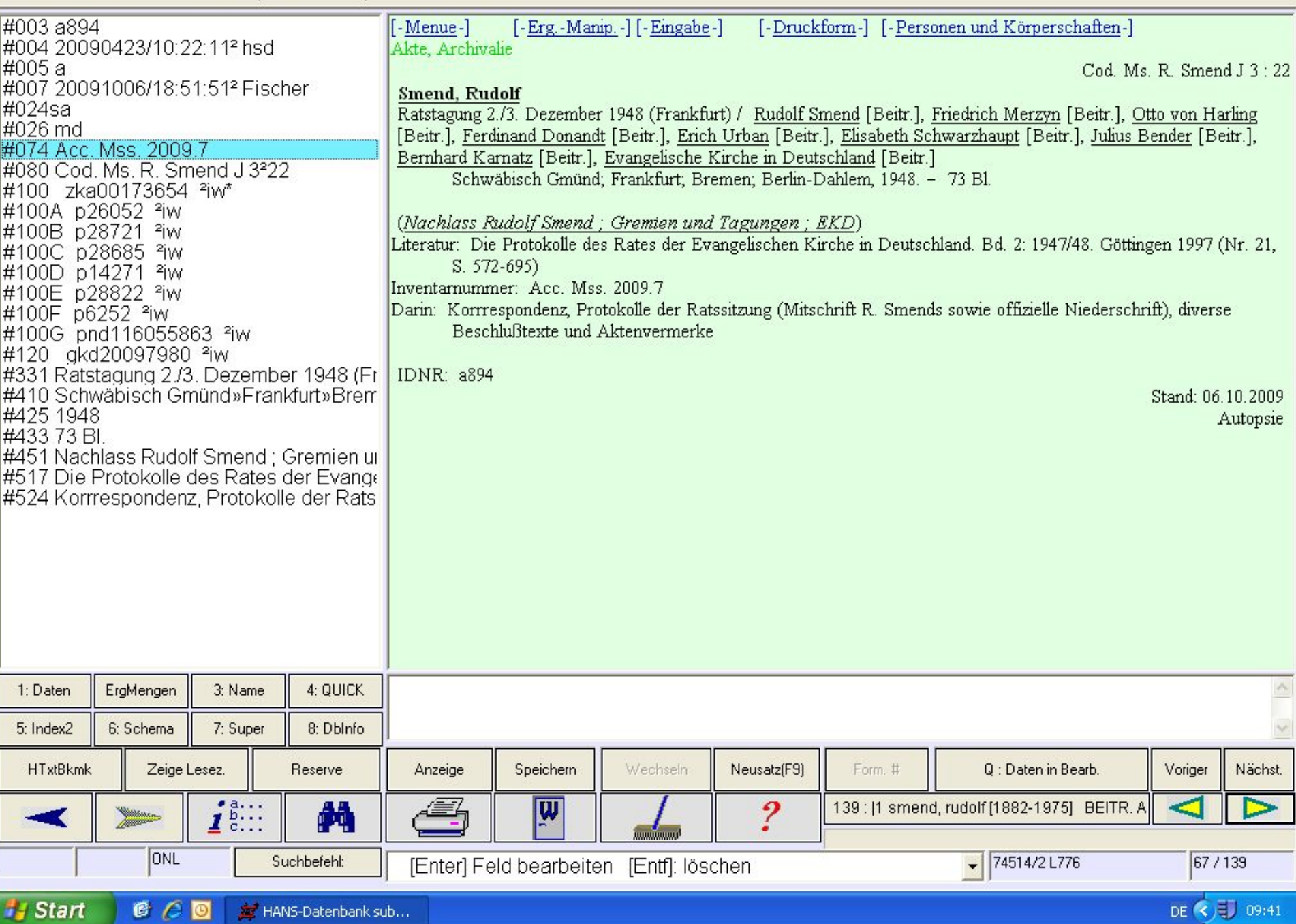

 $\bigcirc$   $\Box$   $\Box$   $\times$ 

M HANS-Datenbank subg (SUB1) ... [a99 · v29.4]

Datei Bearbeiten Ansicht Finden Export Extras Option Löschen Füllhorn ?

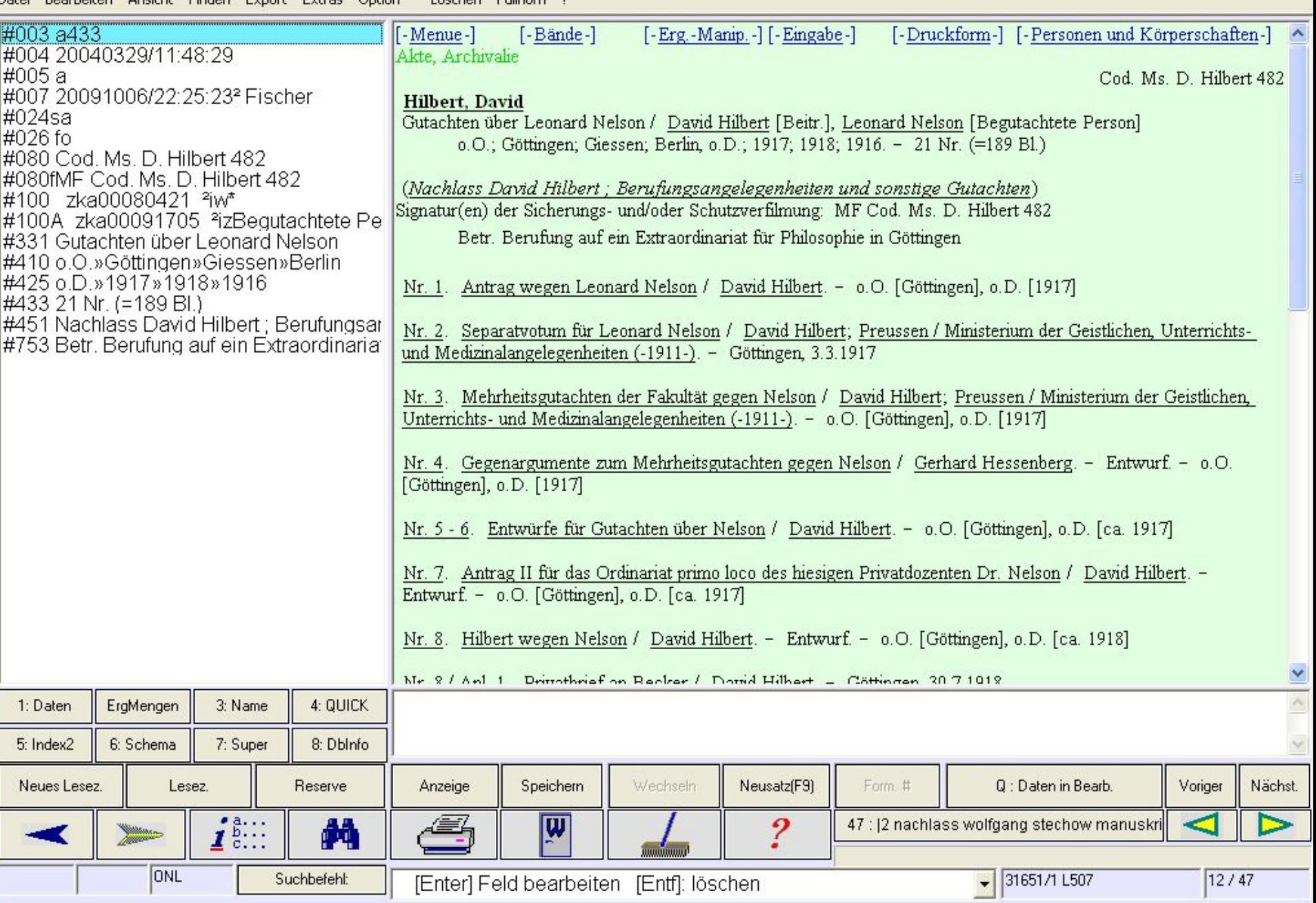

 $\bigcirc$   $\Box$   $\Box$   $\times$ 

DE (C) EU 11:37

 $\bigoplus$   $\Box$   $\Box$   $\times$ HANS-Datenbank subg (SUB1) ... [a99 · v29.4] Datei Bearbeiten Ansicht Finden Export Extras Option Löschen Füllhorn ? #003 a433+2=Nr 2 [-Menue-]  $[-\infty]$  [-Erg.-Manip.-] [-Eingabe-] [-Druckform-] [-Personen und Körperschaften-] #004 20040329/12:16:53 **Brief** #005 b Cod Ms D Hilbert 482 #007 20091006/22:28:17<sup>2</sup> Fischer Hilbert, David #024sa Gutachten über Leonard Nelson / David Hilbert [Beitr.], Leonard Nelson [Begutachtete Person] #026 fo o.O.; Göttingen; Giessen; Berlin, o.D.; 1917; 1918; 1916. - 21 Nr. (=189 Bl.) #100 zka00080421 ªiv\* #100A zka00004340 ªiv (Nachlass David Hilbert ; Berufungsangelegenheiten und sonstige Gutachten) #100B zka00087803 ªiv  $Nr.2$ #100C zka00071327 ªiv Separatvotum für Leonard Nelson / David Hilbert, Peter Debye, Max Lehmann, Carl Runge, Gustav Tammann, #100D zka00170879 ªiv Preussen, Ministerium der Geistlichen, Unterrichts- und Medizinalangelegenheiten [Adressat] #120 gkd352548 ªia Göttingen 3.3.1917. - 1 Br. (Durchschl.) #331 Separatvotum für Leonard Nelson #410 Göttingen #425 3.3.1917 IDNR: a433  $\sharp$ 433 1 Br. (Durchschl.) Stand: 06.10.2009 ErgMengen 4: QUICK 3: Name 1: Daten 5: Index2 6: Schema 7: Super 8: Dblnfo Neues Lesez. Speichern Q : Daten in Bearb. Voriger Reserve Wechseln Neusatz[F9] Form. # Lesez. Anzeige  $\boldsymbol{i}^{\text{a...}}$  $\overline{\mathbf{w}}$ 54 : 12 nachlass rudolf smend themenbezogi M 2

> ONL Suchbefehl: [Enter] Feld bearbeiten [Entf]: löschen

29 / 54

 $\big\vert$  32682/1 L342

Nächst.

Autopsie

M HANS-Datenbank subg (SUB1) ... [a99 · v29.4]

Datei Bearbeiten Ansicht Einden Export Extras Ontion Löschen Eüllborn ?

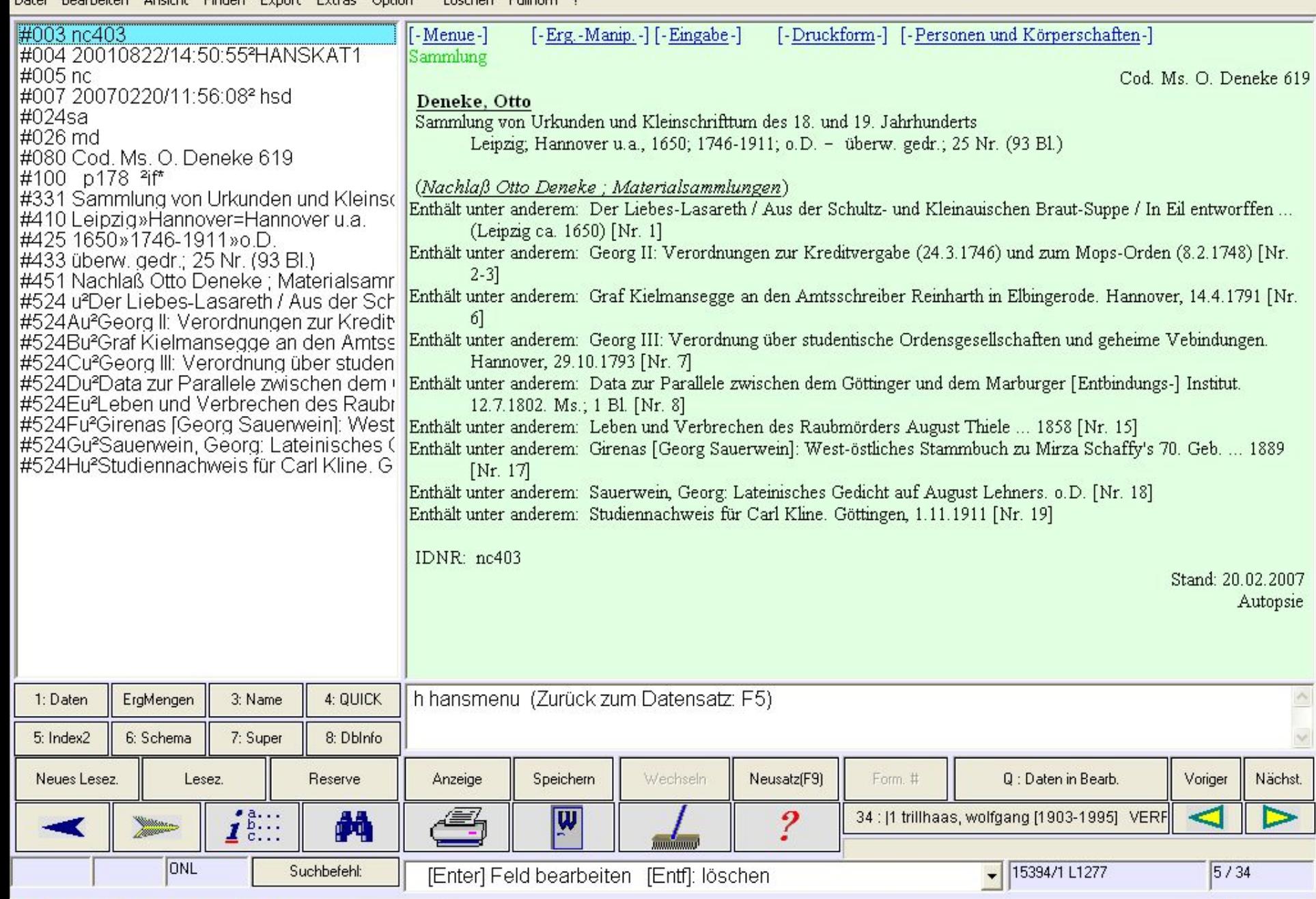

 $\bigcirc$   $\Box$   $\Box$   $\times$ 

DE (C) 3 10:46

- Beschreibung einer Sammlung
- Gesamttitel stellt Verbindung zum Nachlass her und kann als Link zum Titelregister genutzt werden
- Nachlassbeschreibung

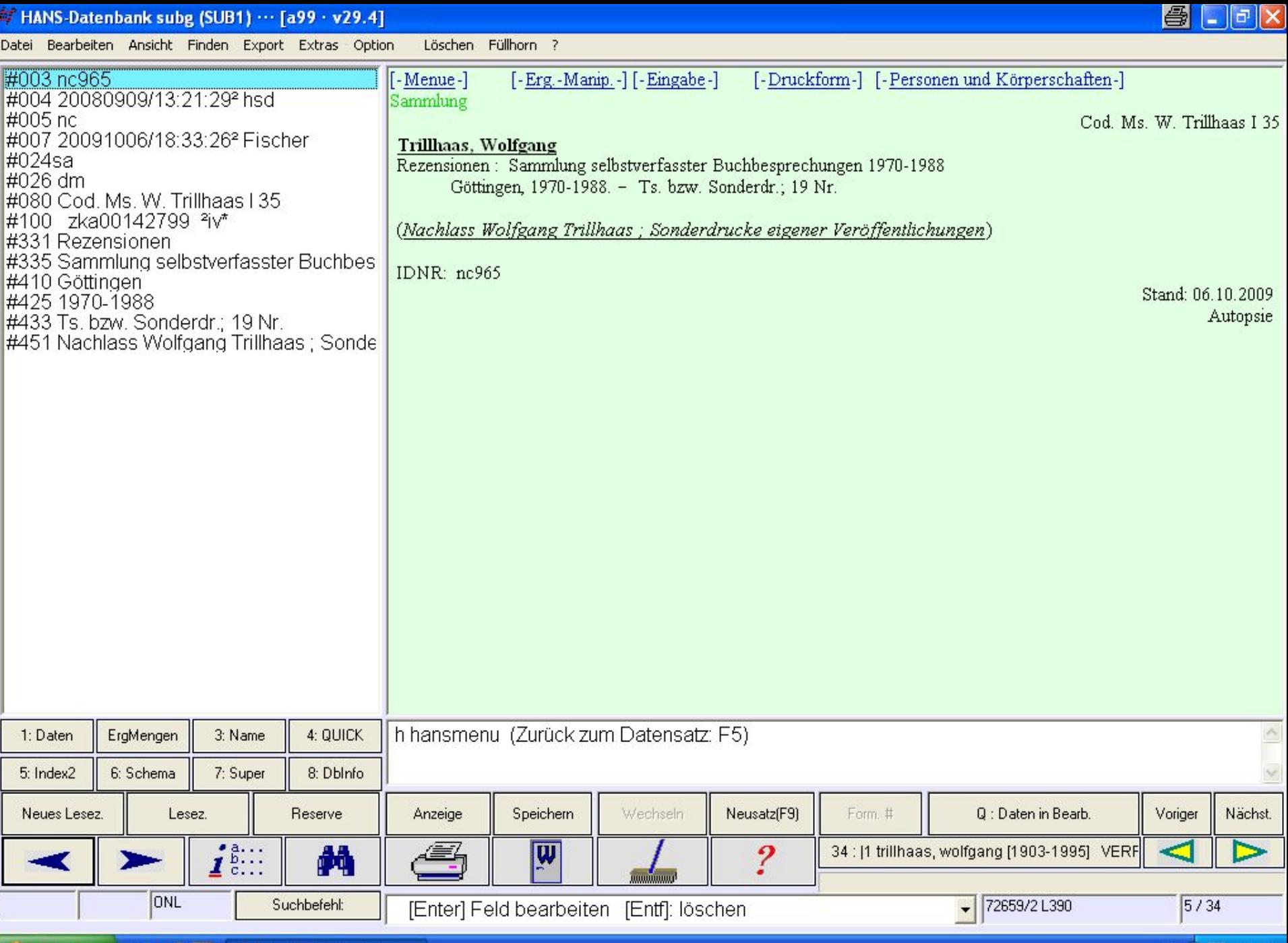

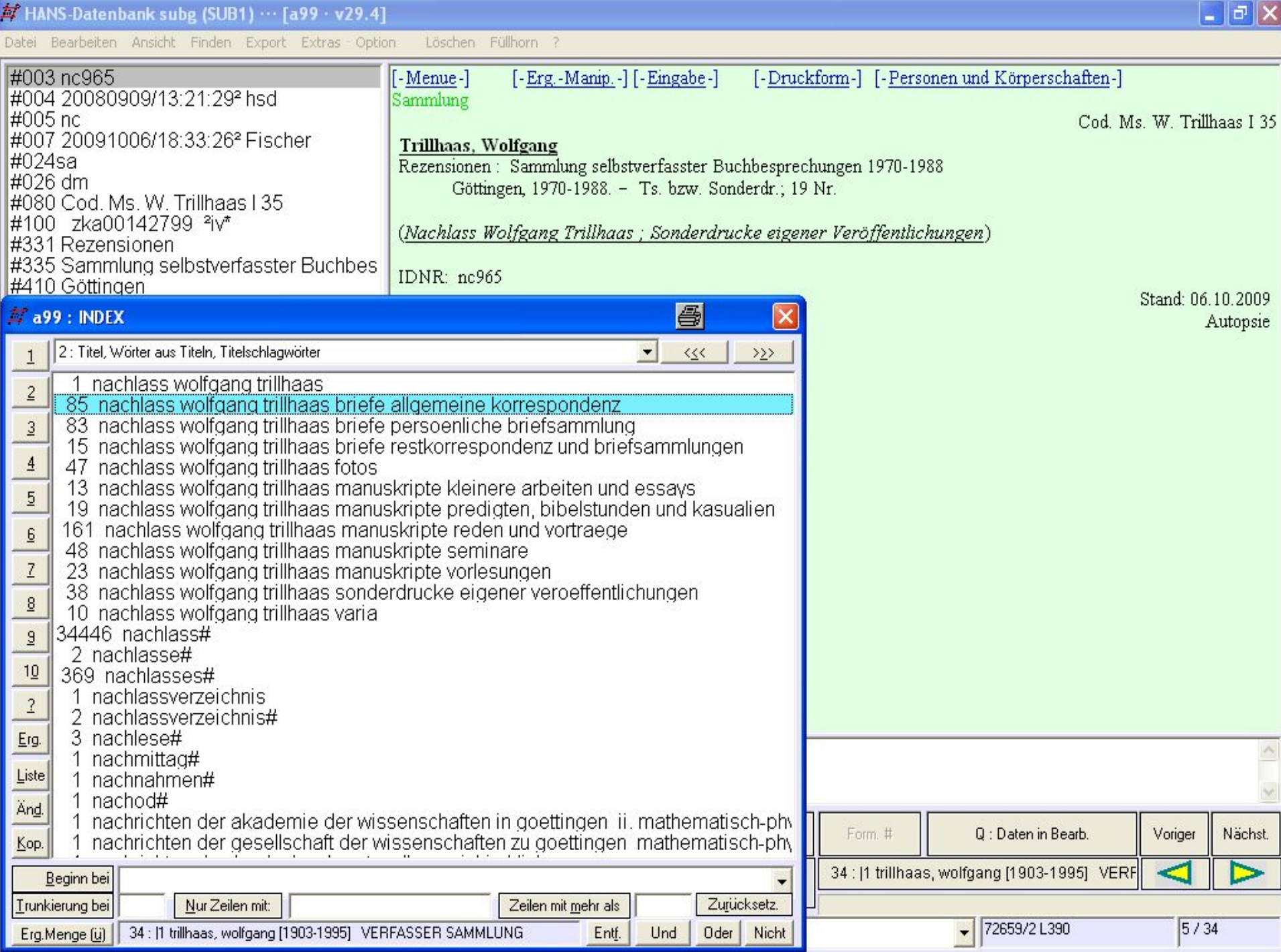

Nicht

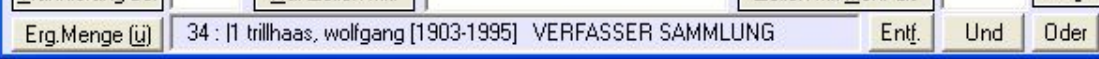

÷

HANS-Datenbank subg (SUB1) ... [a99 · v29.4]

Datei Bearbeiten Ansicht Finden Export Extras Option Löschen Füllhorn ?

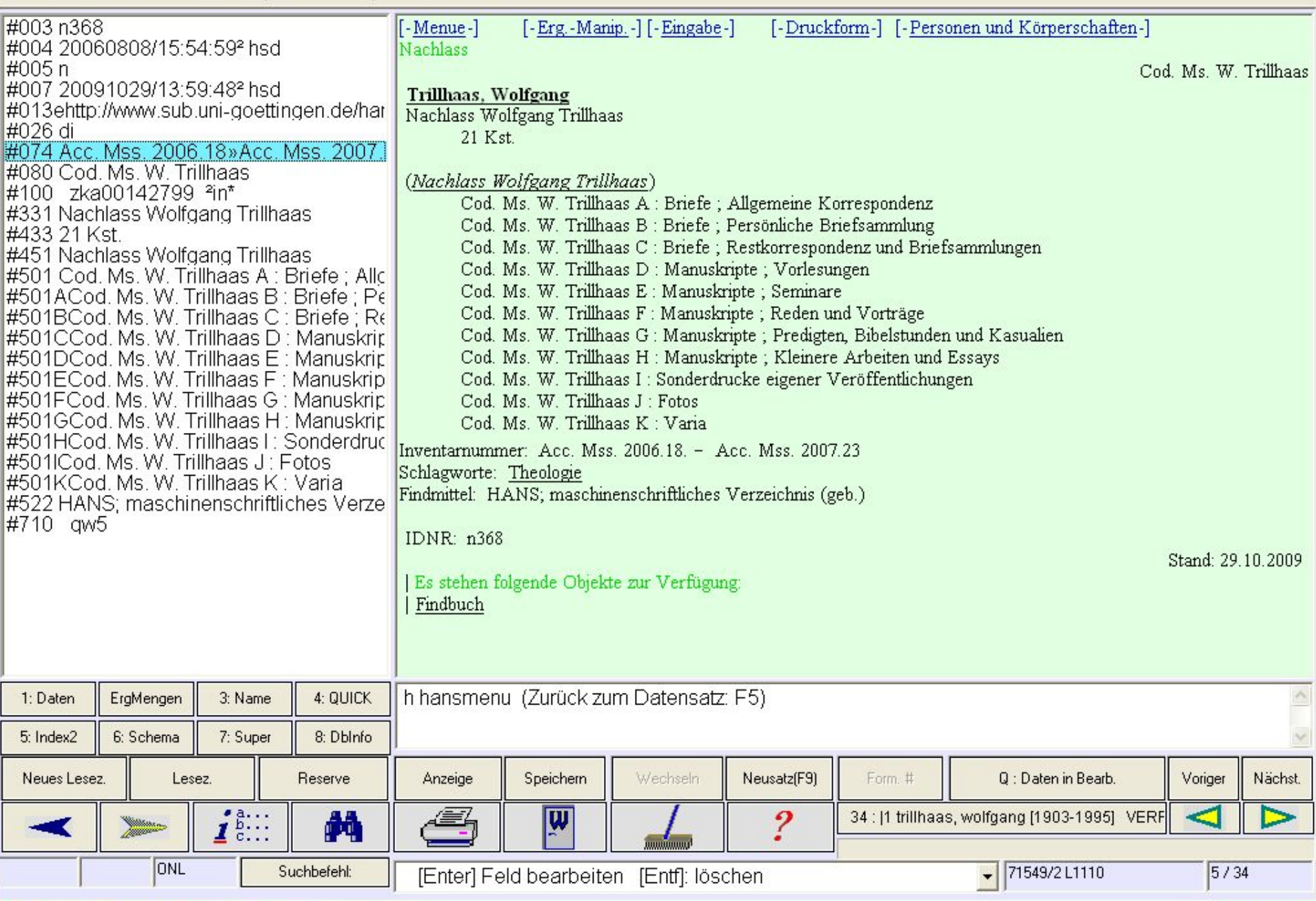

 $\bigoplus$   $\Box$   $\Box$   $\times$ 

DE < E 10:48

• Download von PND-Datensätzen aus der ILTIS-Datenbank der Deutschen Nationalbibliothek

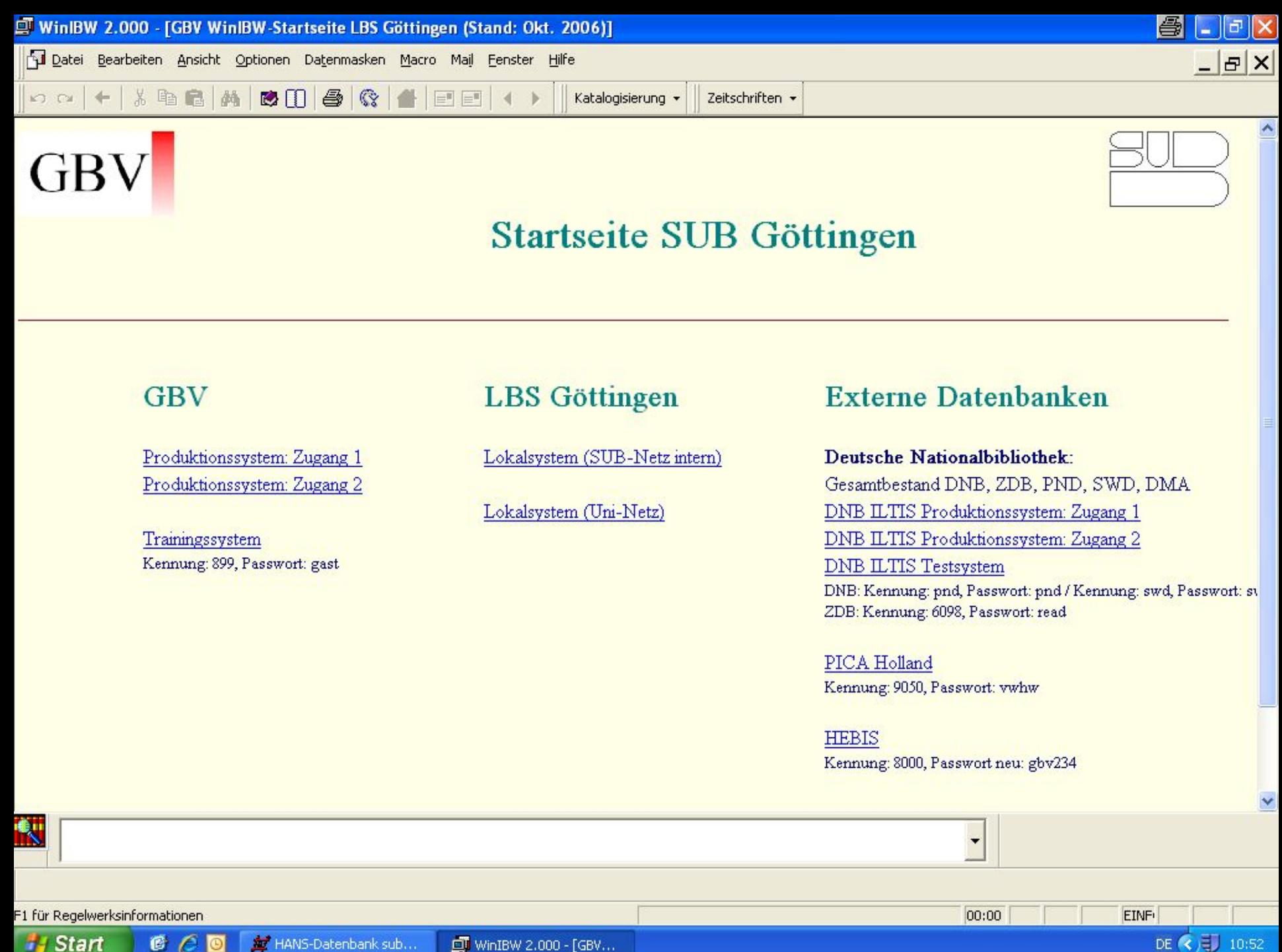

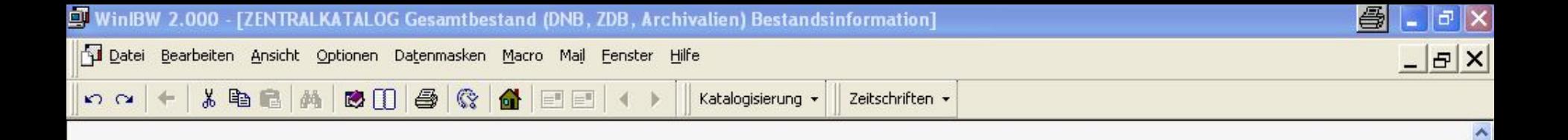

## Willkommen im Gesamtbestand (DNB, ZDB, DMA, Archivalien)

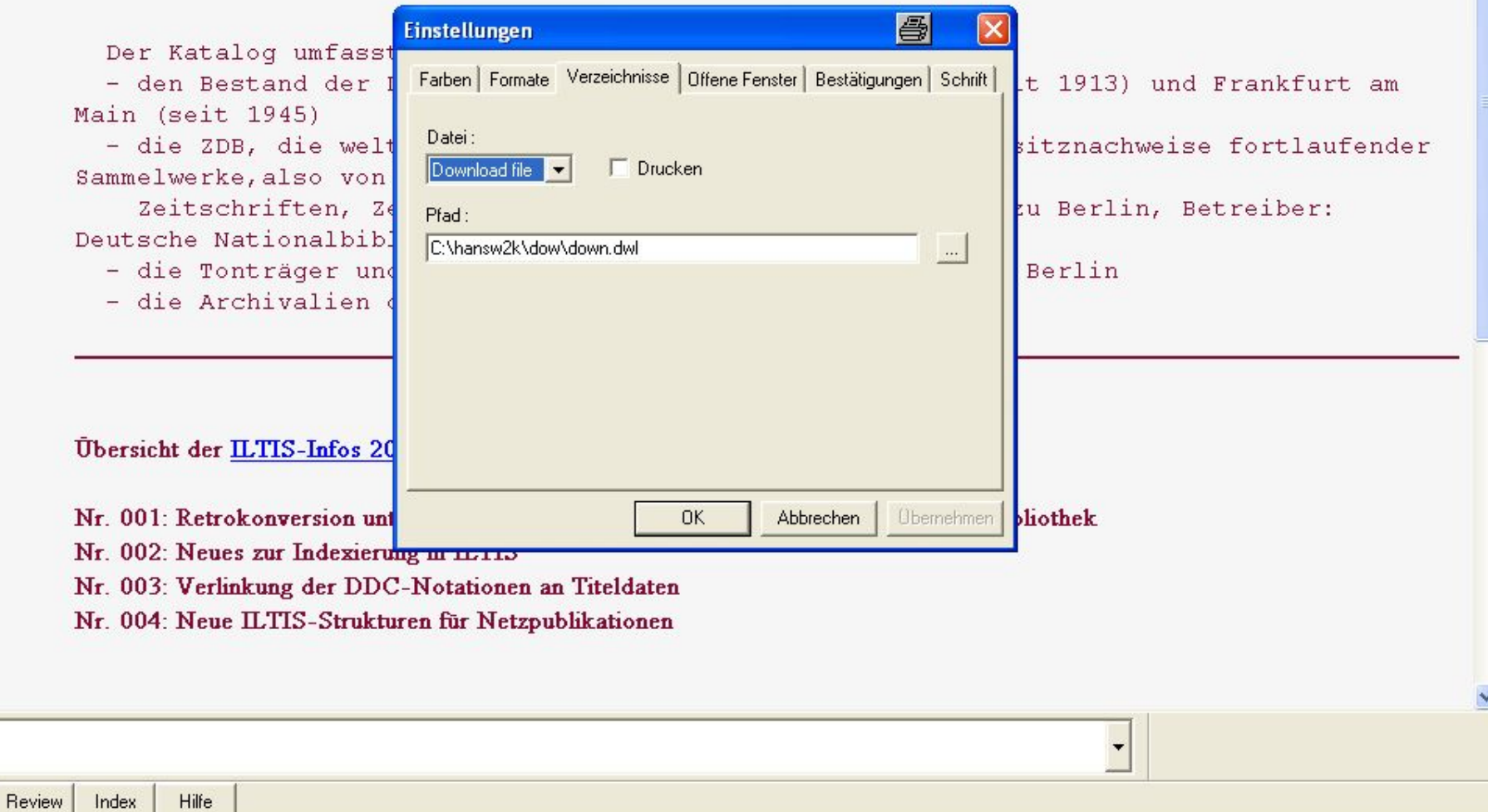

00:10

EINF

DE ( ) 3 | 10:53

F1 für Regelwerksinformationen

象

Suchen

**H** Start  $C<sub>0</sub>$ HANS-Datenbank sub... **OT** WinIBW 2.000 - [ZEN...

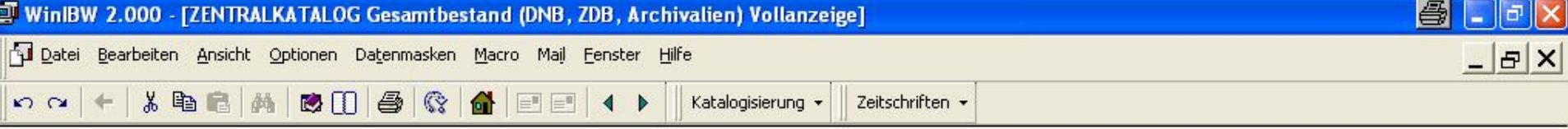

Set 1 | Setgröße 19 | Datensatz 1 | PPN 116438630 | Format D

Eingabe: 0103:30-01-96 Änderung: 9999:05-04-08 22:27:31 Status: 9999:05-04-08

005 Tp1  $011/z$  $012/k$ 100 Feist, Sigmund 300 | a| 1865-1943 310 |w|m 315 |b|10417729461|s|Redakteur 315 |a|10419923691|s|Philologe 811 XA-DE 903 | e| DE-611 903 rDE-611

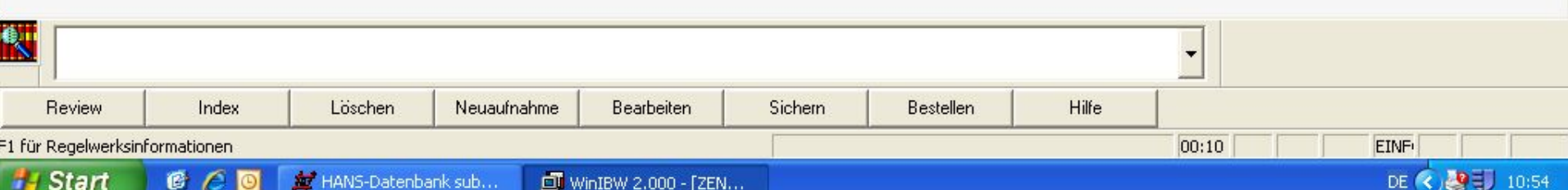

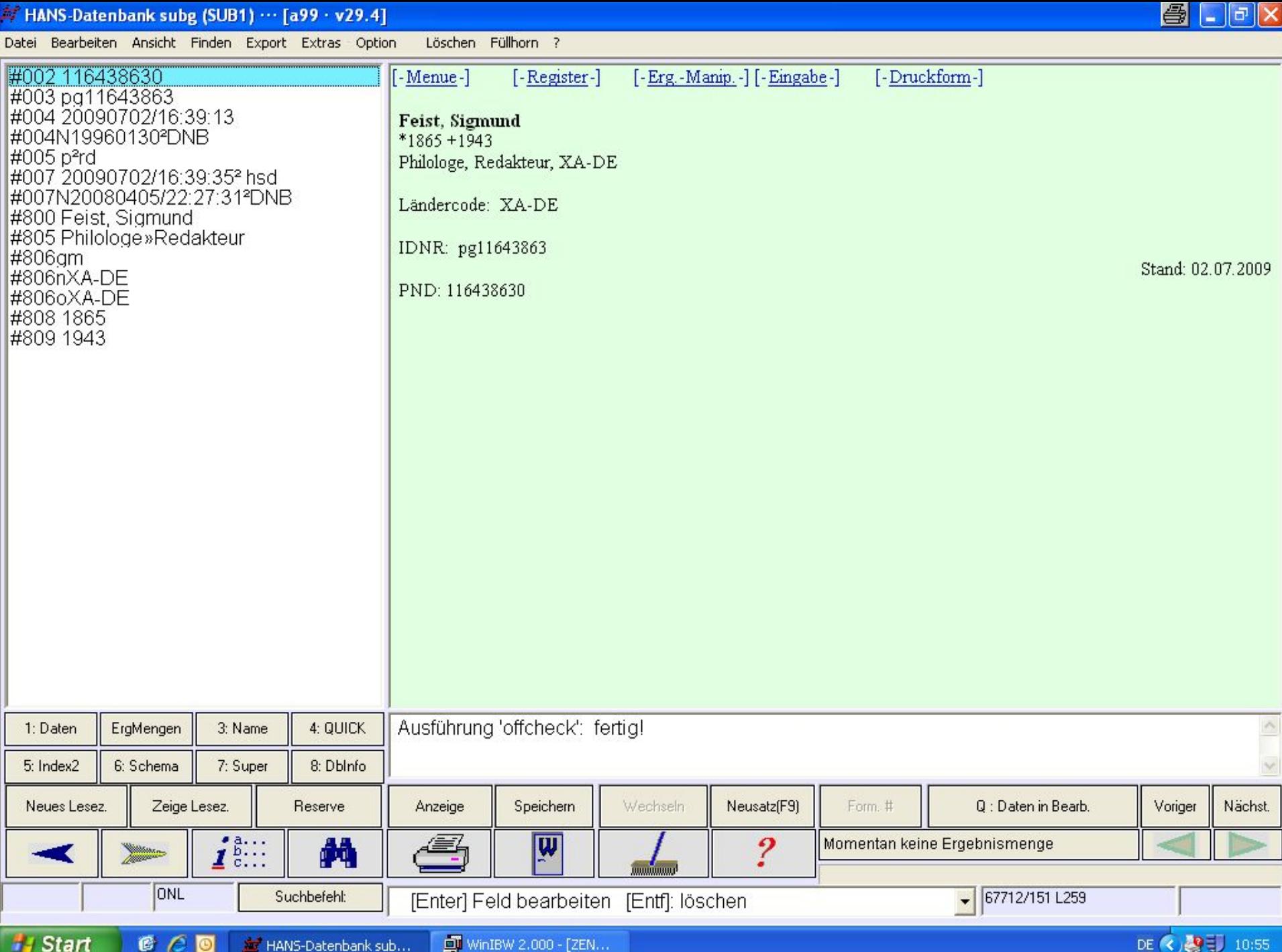

- Startseite des HANS-OPAC der SUB Göttingen
- Beispiel für kombinierte Suche
- Aufnahme mit Link zur digitalen Fassung einer Seite

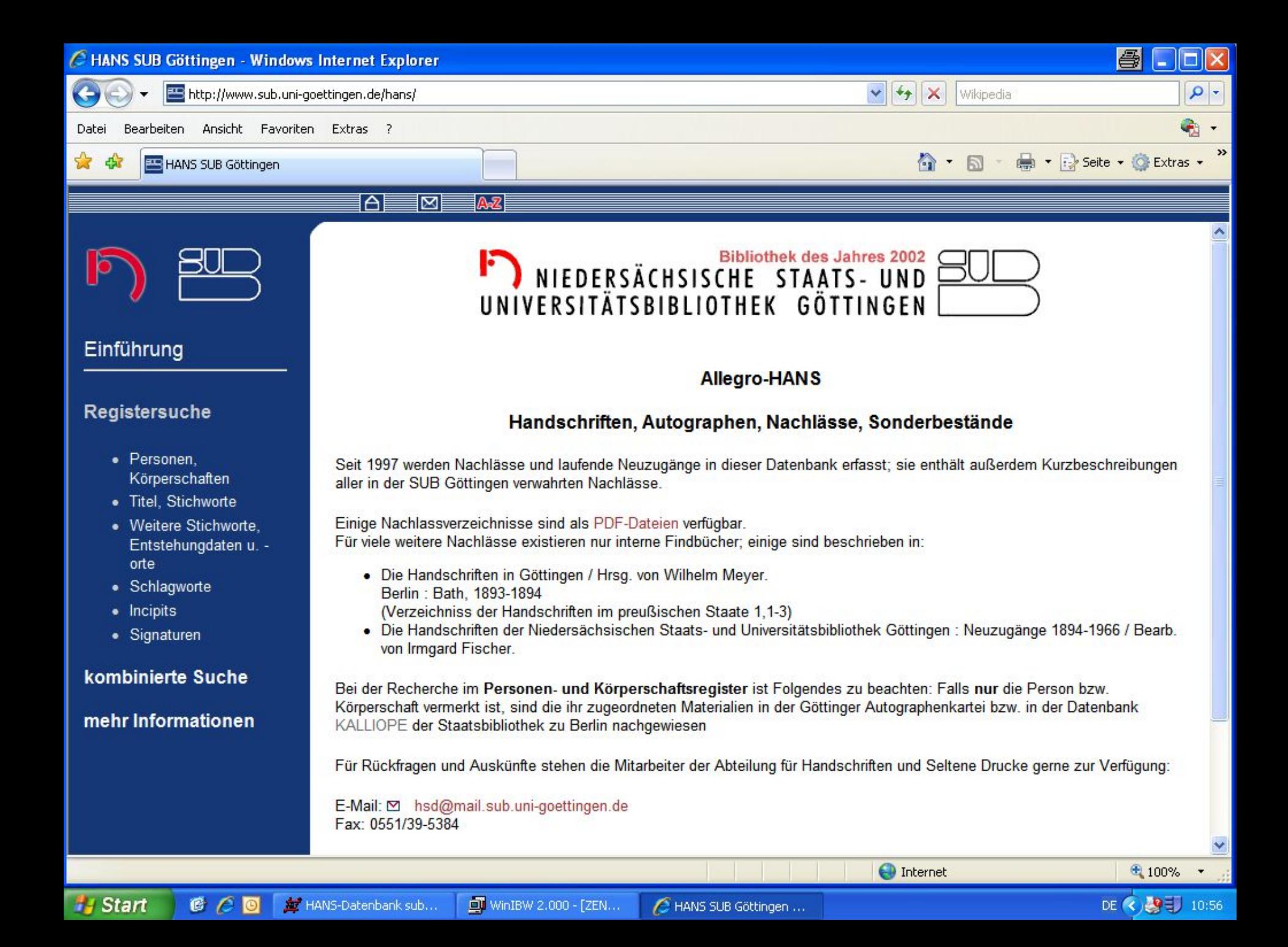

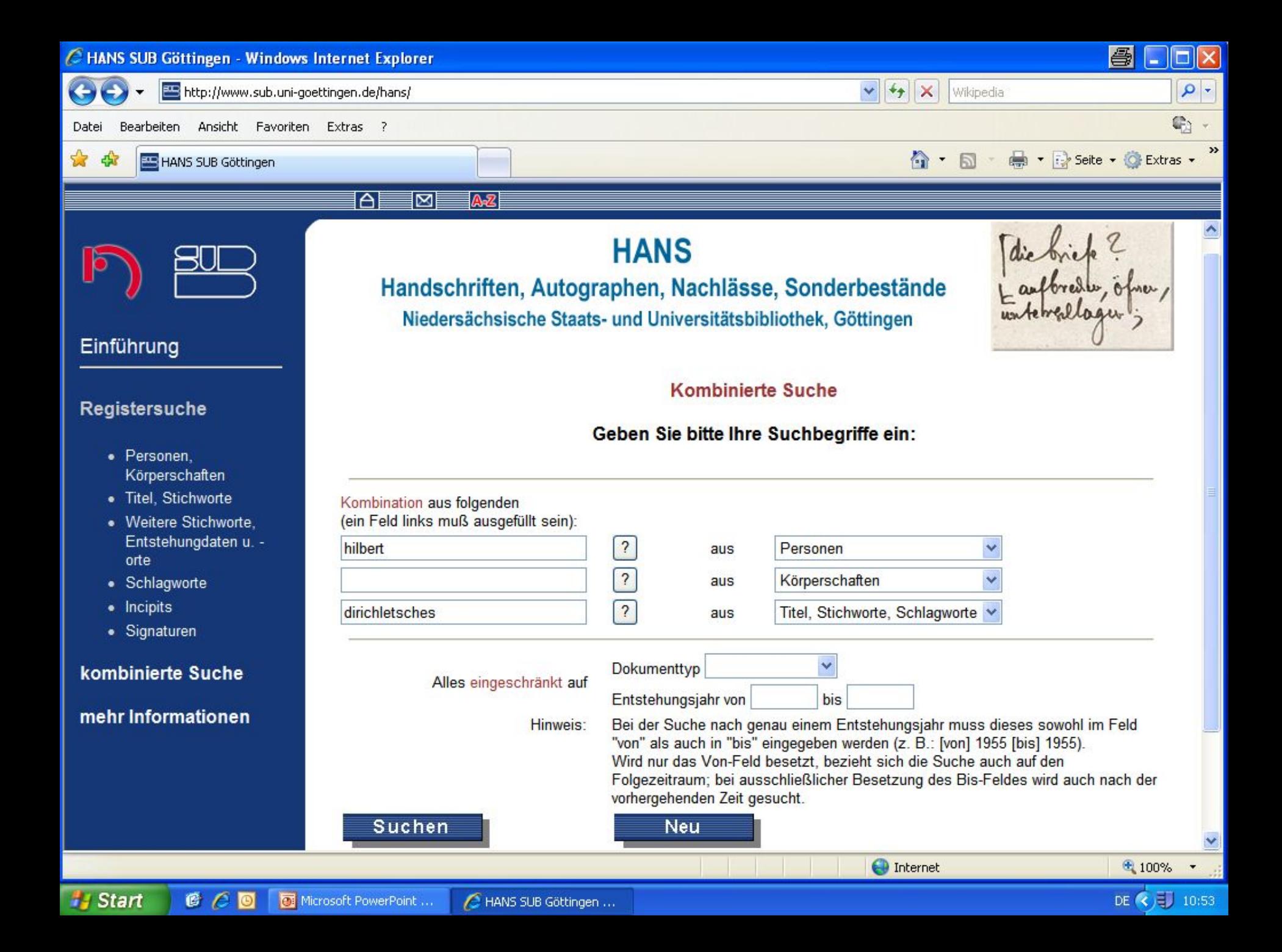

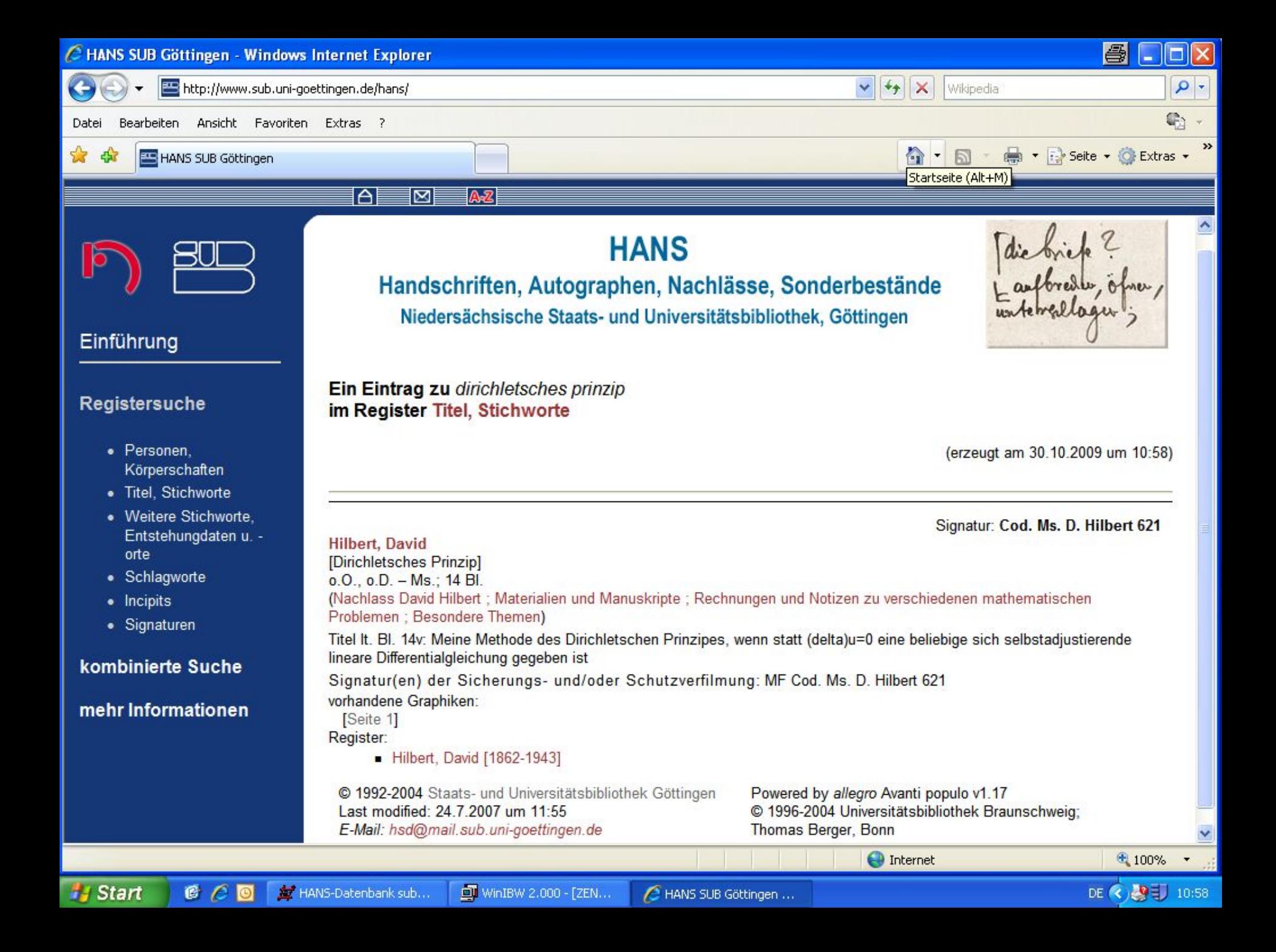

C http://www.sub.uni-goettingen.de/hans/pdf/w5689.pdf - Windows Internet Explorer 兽 п  $\alpha$ http://www.sub.uni-goettingen.de/hans/pdf/w5689.pdf  $\checkmark$  $+$   $\times$ Wikipedia G) Bearbeiten Gehe zu Favoriten ? Datei » A → 同 → ■ → → Seite → ◎ Extras → 禹 FIE http://www.sub.uni-goettingen.de/hans/pdf/w5689.pdf 53  $\mathbf{C}$ Unterschreiben • IR  $50\%$   $\bullet$   $\bullet$ 崎 Suchen  $1/1$  $\overline{(-)}$ withing 620 fin member Robbit brick Exclarationy, about at a few as a direction  $\overline{\phantom{a}}$ ol. divillation time ye be handels . Main Grandgebenke find de Potendialy 28 is generar empetable I coll ann conclistate there de maybe togethe chance that a delar We have then sine a mondlette Reike on Turkline boly & ... maken south downing afure she . Now death when I a hour - 3, a 51 Party of the growing , 3, , , , and<br>It could as Johnson 1 and low , , by departementary to be with Alberty - I chancelots<br>- My : Mary Grouper de sour Jam Thamala Ĥ Financial Comment of the Car duty - 4/2014 /3<br>Even Kong and in Segundas and Rails 8, 2, and a dig a rails 12 and 12 and 12 and 12 and 12 and 12 and 12 and 1<br>the comment of the Los of I S 0 2, and - 1. The comment of the co JS (28.4x1) + (23.4x5) das - 51(25) - (25) des Etx JS an 5 des toll 12) ils = \* JAM + (20) Jduly 2 20 ( 5 as fall + 2 ) + 2 p + 1 ) ( 2) + 1 ) models & signification of ap + 2 and + 0 with mind has not an Hide generale. The day take me I havelle Tolucorrive gill, seems were an Helle de aligne Denoteletoda Indepets das fortgande minst. 3 = Sile # + A 35 + 2 27 + (2 3 + 1 3 + 1 ) = (2 2) } " and \$9, - a/2 + 0, a/2 of the strand on 59. When her a sole, why new with you recognize dans for part de July at a mile and a regular  $\begin{picture}(160,10) \put(0,0){\vector(1,0){30}} \put(0,0){\vector(1,0){30}} \put(0,0){\vector(1,0){30}} \put(0,0){\vector(1,0){30}} \put(0,0){\vector(1,0){30}} \put(0,0){\vector(1,0){30}} \put(0,0){\vector(1,0){30}} \put(0,0){\vector(1,0){30}} \put(0,0){\vector(1,0){30}} \put(0,0){\vector(1,0){30}} \put(0,0){\vector(1,0){30}} \put(0,0){\vector(1,0){30}} \put(0$ the home regen, and her general planen Delandes - de JΞ v i kinder alse Tak come Anders. Fertig Unbekannte Zone **Start** DE < B **C** C O **E** HANS-Datenbank sub...  $\Box$  WinIBW 2.000 - [ZEN... A HANS SUB Göttingen ... C http://www.sub.uni-...

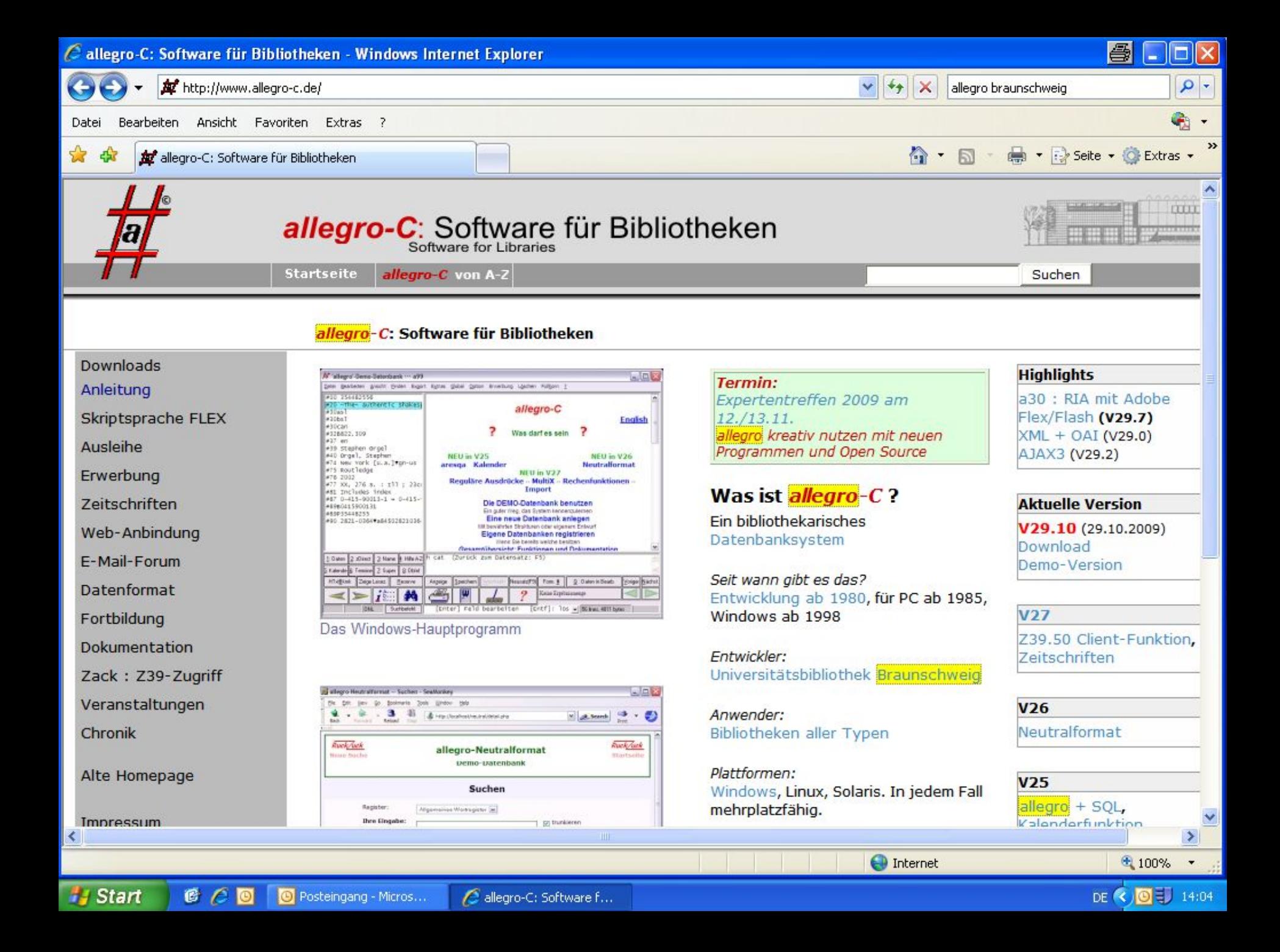

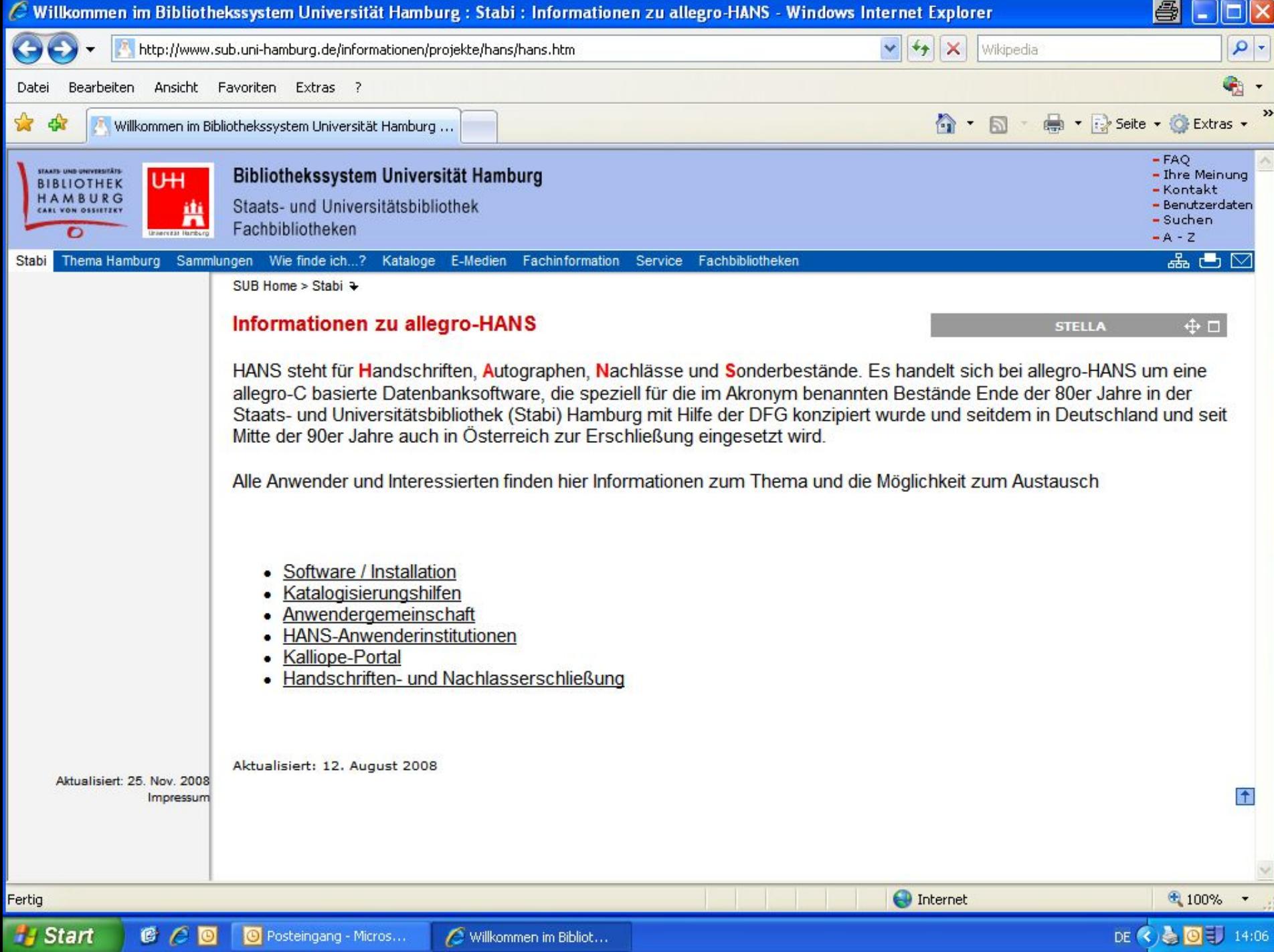